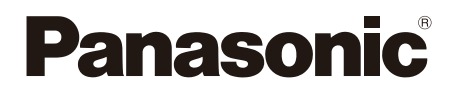

# Istruzioni per l'uso Lettore Blu-ray Disc™ Modello N. **DP-UB450 DP-UB154 DP-UB150**

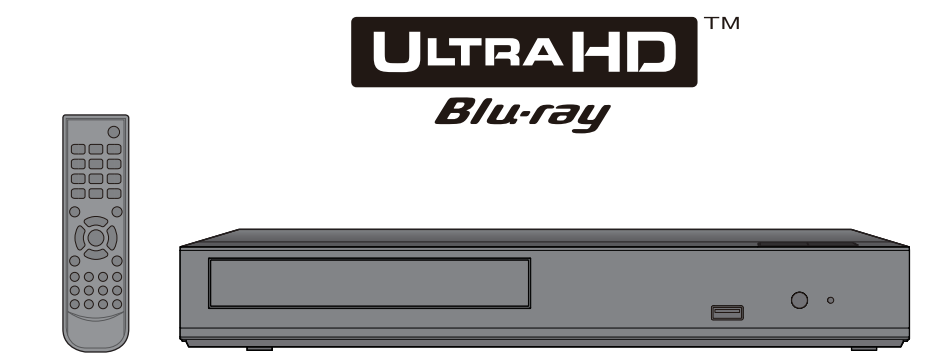

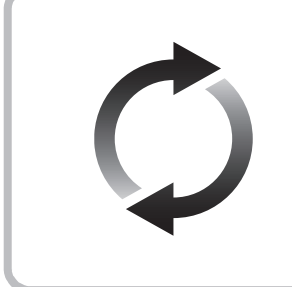

# **Aggiornamento del firmware**

Panasonic migliora costantemente il firmware dell'unità per garantire ai propri clienti le tecnologie più recenti. Panasonic consiglia di aggiornare il firmware appena si riceve la notifica.

Per maggiori dettagli consultare "Aggiornamento del firmware" (→ [15\)](#page-14-0) o http://panasonic.jp/support/global/cs/ (Questo sito è solo in inglese.)

La ringraziamo per l'acquisto di questo prodotto.

Leggere attentamente queste istruzioni prima di utilizzare il presente prodotto, e conservare questo manuale per usi futuri.

# <span id="page-1-0"></span>Precauzioni

# **ATTENZIONE**

### **Unità**

- Per ridurre il rischio d'incendio, folgorazioni o danni all'unità,
- Non esporre questa unità alla pioggia, umidità, gocciolamenti o spruzzi.
- Non posare oggetti contenenti liquidi, come un vaso di fiori, su questa unità.
- Utilizzare gli accessori consigliati.
- Non rimuovere le coperture.
- · Non riparare quest'unità da soli. Per qualsiasi riparazione rivolgersi a un tecnico qualificato.
- y Non introdurre oggetti metallici all'interno di questa unità.
- Non appoggiare oggetti pesanti su questa unità.

### **Alimentatore CA**

Per ridurre il rischio d'incendio, folgorazioni o danni all'unità,

- Accertarsi che la tensione di alimentazione corrisponda a quella indicata su questa unità.
- $\bullet$  Inserire fino in fondo la spina del cavo di alimentazione nella presa.
- Non tirare, piegare, o appoggiare oggetti pesanti sul cavo di alimentazione.
- Non maneggiare la spina con le mani bagnate.
- y Tenere la spina del cavo di alimentazione tra le dita quando la si scollega.
- y Non utilizzare una spina o una presa di rete danneggiate.

La presa di rete è il dispositivo per scollegare.

Installare l'unità in modo che la presa di rete possa essere scollegata immediatamente dalla presa di corrente.

#### **Piccolo oggetto**

Tenere le batterie fuori della portata dei bambini, per evitare che le possano ingerire.

# **AVVERTENZA**

#### **Unità**

- y Questa unità utilizza un laser. L'uso di apparecchi di controllo o di regolazione, o procedure di utilizzazione diverse da quelle indicate in questo manuale di istruzioni, possono causare l'esposizione a radiazioni pericolose.
- Non mettere sull'unità sorgenti di fiamme nude, come candele accese.
- Durante l'uso, questa unità potrebbe essere soggetta all'interferenza radio causata dal cellulare. Se si dovesse verificare tale interferenza, aumentare la distanza tra questa unità e il cellulare.
- y Questa unità è progettata per l'uso nei paesi con clima mite.
- È possibile che alcune parti di questa unità si scaldino durante l'uso. Prima di spostare o di pulire questa unità, scollegare il cavo di alimentazione CA e attendere almeno 3 minuti.

#### **Collocazione**

Collocare questa unità su una superficie piana.

Per ridurre il rischio d'incendio, folgorazioni o danni all'unità,

- y Per mantenere una buona ventilazione, non installare o sistemare questa unità in uno scaffale dei libri, armadietto incorporato od altro spazio ristretto.
- Non ostruire le aperture di ventilazione di questa unità con giornali, tovaglie, tende ed altri oggetti simili.
- Non posizionare l'unità su amplificatori o apparecchi che potrebbero riscaldarsi. Il calore può danneggiare l'unità.
- Non esporre questa unità alla luce diretta del sole. a temperature elevate, a eccessiva umidità e a forti vibrazioni.

### **Batterie**

L'uso scorretto delle batterie può causare perdite di elettrolito e causare incendi.

- Se la batteria viene sostituita in modo non corretto esiste il rischio che esploda. Sostituirla esclusivamente con una del tipo consigliato dal produttore.
- Quando si smaltiscono le batterie, contattare le autorità locali o il rivenditore e chiedere informazioni sul metodo corretto di smaltimento.
- Non utilizzare batterie nuove e vecchie o batterie di tipi diversi insieme.
- Non riscaldare o esporre a fiamme le batterie.
- Non lasciare la batteria/le batterie per lungo tempo all'interno dell'auto, esposte alla luce solare diretta e con le porte e i finestrini chiusi.
- Non aprire o mettere in corto le batteria.
- Non ricaricare batterie alcaline o al manganese.
- Non usare batterie la cui guaina non è intatta.

Rimuovere le batterie se si prevede di non utilizzare il telecomando per lungo tempo. Conservarle in un luogo fresco ed asciutto.

### **Alimentatore CA**

L'alimentatore CA opera con corrente alternata da 110 V a 240 V.

Procurarsi un adattatore adeguato se la spina non entra nella presa di rete CA.

## Restrizioni all'utilizzo di contenuti copiati senza autorizzazione

Questa unità adotta la seguente tecnologia per la protezione del copyright.

Avviso Cinavia

Questo prodotto utilizza la tecnologia Cinavia per limitare l'uso di copie non autorizzate di video e film in commercio e relative colonne sonore. Quando si identifica un uso vietato di una copia non autorizzata, un messaggio appare e la riproduzione o masterizzazione si interrompe.

Per ulteriori informazioni sulla tecnologia Cinavia consultare il Centro informazioni consumatori Cinavia online, all'indirizzo http://www.cinavia.com. Per richiedere ulteriori informazioni su Cinavia per posta, inviare una cartolina con il proprio indirizzo a: Cinavia Consumer Information Center, P.O. Box 86851, San Diego, CA, 92138, USA.

## Per lo smaltimento o trasferimento di questa unità

Questa unità può mantenere le informazioni delle impostazioni dell'utente. In caso di smaltimento o trasferimento di questa unità, è consigliabile seguire la procedura per ripristinare tutte le impostazioni di fabbrica cancellando le impostazioni dell'utente. (⇒ [28,](#page-27-0) "Per ripristinare tutte le impostazioni predefinite di fabbrica.")

y Nella memoria di questa unità può essere registrata la storia delle operazioni.

### **Smaltimento di vecchie apparecchiature e batterie usate**

### **Solo per Unione Europea e Nazioni con sistemi di raccolta e smaltimento**

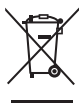

Questi simboli sui prodotti, sull'imballaggio e/o sulle documentazioni o manuali accompagnanti i prodotti indicano che i prodotti elettrici, elettronici e le batterie usate non devono essere buttati nei rifiuti domestici generici.

Per un trattamento adeguato, recupero e riciclaggio di vecchi prodotti e batterie usate vi invitiamo a portarli negli appositi punti di raccolta secondo la legislazione vigente nel vostro paese. Con uno smaltimento corretto, contribuirete a salvare importanti risorse e ad evitare i potenziali effetti negativi sulla salute umana e sull'ambiente. Per ulteriori informazioni su raccolta e riciclaggio, vi invitiamo a contattare il vostro comune. Lo smaltimento non corretto di questi rifiuti potrebbe comportare sanzioni in accordo con la legislazione nazionale.

### **Note per il simbolo batterie (simbolo sotto):**

Questo simbolo può essere usato in combinazione con un simbolo chimico. In questo caso è conforme ai requisiti indicati dalla Direttiva per il prodotto chimico in questione.

# Indice

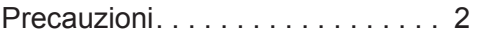

## [Per cominciare](#page-4-0)

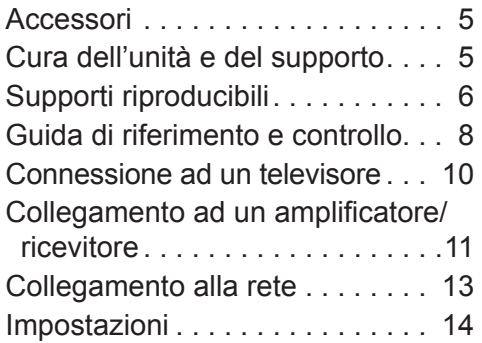

## [Riproduzione](#page-15-0)

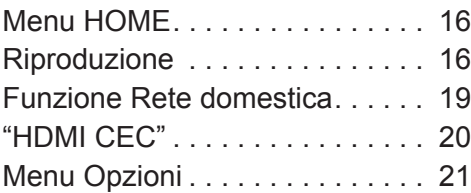

# [Dati di riferimento](#page-22-0)

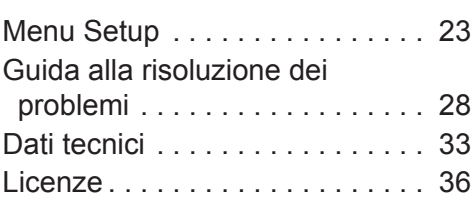

### **INFORMATIVA PRIVACY (estratto)**

Panasonic Corporation, una società con sede legale in 1006, Oaza Kadoma, Kadoma City, Osaka 571-8501, Giappone, raccoglie in maniera automatica dati personali, come l'indirizzo IP e/o l'ID del dispositivo, dal tuo dispositivo non appena ti connetti ad Intenet. Lo facciamo in modo da proteggere i nostri i clienti e l'integrità dei nostri Servizi, così come per proteggere i diritti o la proprietà di Panasonic.

Tu hai il diritto di ottenere l'accesso ai tuoi dati, il diritto di rettifica e in certe circostanze il diritto di opposizione al trattamento, il diritto alla cancellazione, alla limitazione del trattamento, alla portabilità dei dati e il diritto ad opporti ad altre forme di trattamento. Se desideri esercitare uno dei diritti di cui sopra e/o desideri sapere di più a proposito del trattamento dei tuoi dati personali in questo contesto, sei pregato di far riferimento al testo completo della nostra privacy policy che appare sulla pagina di supporto del tuo dispositivo, http://av.jpn.support.panasonic.com/support/global/cs/bd/privacy/ o contattare il nostro numero per le comunicazioni o per l'assistenza ai clienti o l'indirizzo indicato nella nostra Garanzia Pan-Europea contenuta nella scatola del tuo dispositivo affinché ti venga inviato il testo completo della nostra privacy policy.

### **Come utilizzare il disco Ultra HD Blu-ray dotato di High Dynamic Range (HDR)**

Se si osserva un messaggio relativo a un problema di compatibilità con High Dynamic Range (HDR) durante la riproduzione di un disco Ultra HD Blu-ray, controllare le impostazioni TV come segue.

Esempio di messaggio:

"This player is not connected to a High Dynamic Range (HDR) compatible TV."

- 1) Quando si utilizza un televisore Panasonic compatibile con 4K/High Dynamic Range (HDR) del 2015 o più recente, abilitare l'impostazione HDR del televisore. (È possibile che questa impostazione non sia disponibile sul televisore. Per ulteriori informazioni, fare riferimento alle istruzioni per l'uso del televisore.)
- 2) Se non utilizzate un televisore Panasonic, ma un altro televisore 4K compatibile con l'High Dynamic Range (HDR), siete pregati di fare riferimento al manuale operativo della TV.
- 3) Se utilizzate un disco High Dynamic Range (HDR) su un televisore non HDR, il disco può essere riprodotto (in qualità non HDR) anche se viene visualizzato un messaggio di avvertimento.

# <span id="page-4-1"></span><span id="page-4-0"></span>Accessori

Controllare gli accessori forniti in dotazione prima di utilizzare questa unità.<br>1 Telecomando

- **1 Telecomando** (N2QAYA000205)
- **2 Batterie per il telecomando**
- **1 Alimentatore CA**

 $\Omega$ 

- Codici prodotto forniti in queste istruzioni per l'uso sono aggiornati a Febbraio 2019.
	- Possono essere soggetti a modifiche.
- y Non utilizzare l'alimentatore CA con altri apparecchi.
- Non utilizzare alimentatori CA diversi da quello in dotazione.

### Uso del comando a distanza

Inserire le batterie in modo che i poli (+ e ‒) coincidano con quelli indicati sul telecomando.

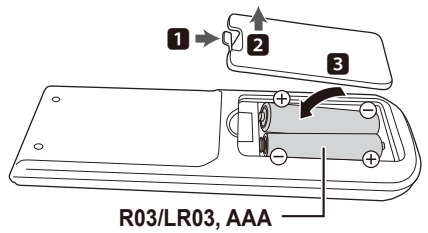

(Batterie alcaline o al manganese)

Puntarlo verso il sensore del segnale del telecomando di quest'unità.  $(\Rightarrow 9)$  $(\Rightarrow 9)$ 

# <span id="page-4-2"></span>Cura dell'unità e del supporto

### ■ Pulire questa unità con un panno morbido ed asciutto

- Non utilizzare alcol, diluente o benzina per pulire il dispositivo.
- Prima di utilizzare panni trattati chimicamente, leggere attentamente le istruzioni fornite con il panno stesso.

### ■ Le lenti di questa unità

Utilizzare il dispositivo di pulizia della lente (non in dotazione) per pulire la lente dell'unità.

### ■ Pulire i dischi

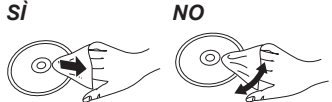

Pulire con un panno inumidito, quindi asciugare con un panno ben strizzato.

### **Precauzioni quando si** maneggiano i dischi

- y Prendere i dischi per i bordi per evitare di strisciarli di lasciare impronte digitali sulla loro superficie.
- Non incollare etichette o adesivi sui dischi.
- Non usare spray per la pulizia di dischi, benzina, diluenti, fluidi antistatici o solventi di altro tipo.
- Non utilizzare i seguenti dischi:
	- Dischi con adesivo derivante da adesivi o etichette staccate (dischi a noleggio, eccetera).
	- Dischi rovinati o spezzati.
	- Dischi con forme irregolari, come ad esempio a forma di cuore.

# <span id="page-5-1"></span><span id="page-5-0"></span>Supporti riproducibili

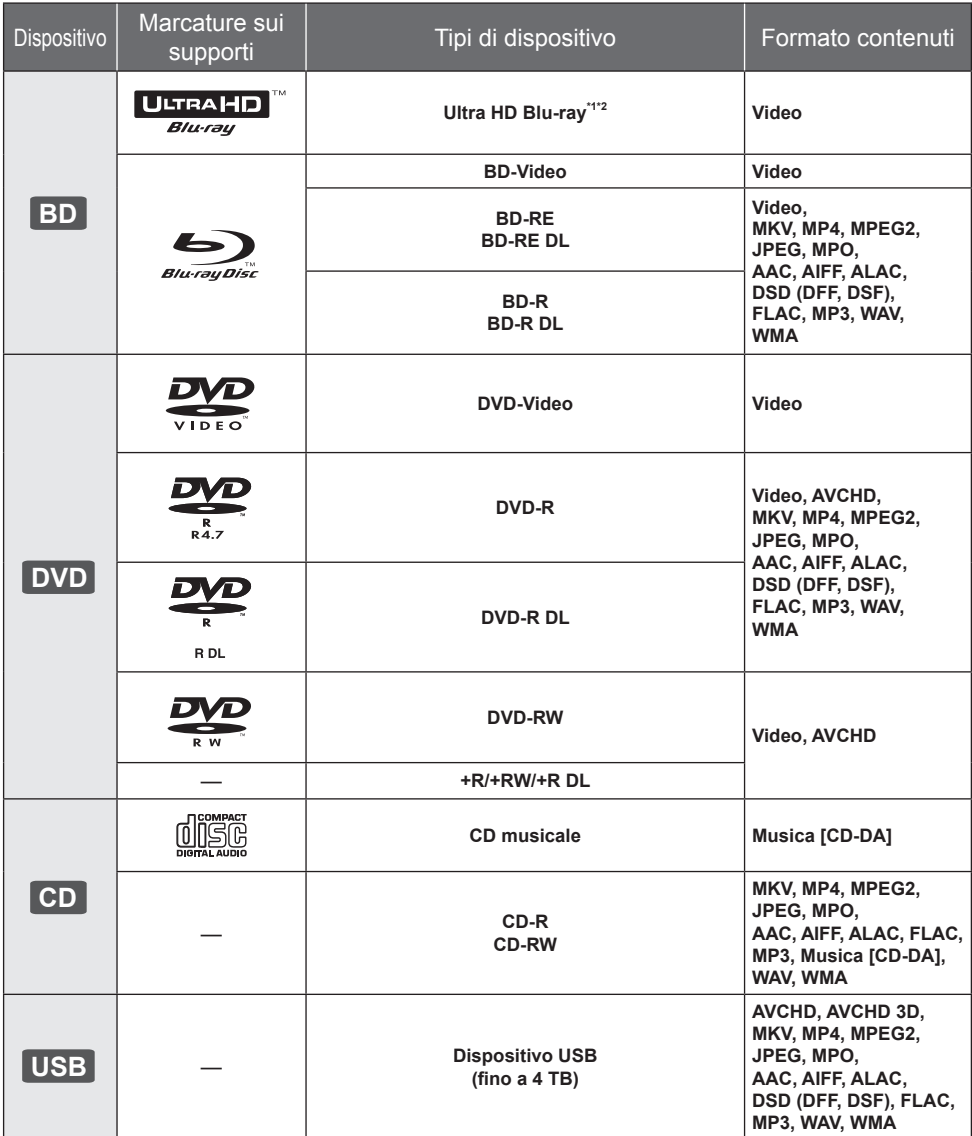

• Vedere a pagina [7](#page-6-0) e [33](#page-32-1) per ulteriori informazioni sui tipi di contenuti che possono essere riprodotti.

\*1 Vedere "Utilizzo di Ultra HD Blu-ray" ( $\Rightarrow$  [18\)](#page-17-0)

\*2 Se non diversamente indicato, in queste istruzioni per l'uso, i contenuti BD-Video includono contenuti Ultra HD Blu-ray.

### <span id="page-6-0"></span>**Dischi che non possono essere** riprodotti

**Qualsiasi altro disco non specificamente supportato o descritto in precedenza.**

- DVD-RAM
- Super Audio CD
- Foto CD
- DVD-Audio
- y Video CD e Super Video CD
- y HD DVD

### ■ Informazioni sulla gestione delle regioni

L'unità può riprodurre dischi BD-Video/DVD-Video con i seguenti codici regione, tra cui "**ALL**": Esempio: BD-Video

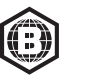

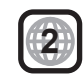

### <span id="page-6-1"></span>**Finalizzazione**

I DVD-R/RW/R DL, +R/+RW/+R DL e i CD-R/RW registrati utilizzando un registratore devono essere finalizzati sul registratore per poter essere riprodotti su questa unità. Consultare le istruzioni del registratore.

### BD-Video

• Questa unità supporta l'audio ad alto bit rate (Dolby® Digital Plus, Dolby® TrueHD, DTS-HD® High Resolution Audio e DTS-HD® Master Audio) adottato nei BD-Video.

### y **UB154 UB150**

Se "Dolby Audio" è impostato su "PCM" e "DTS Neo:6" è impostato su "Off", la massima qualità possibile per l'audio Dolby<sup>®</sup> è 2ca PCM. (➾ [24\)](#page-23-0)

### **B** 3D

È possibile riprodurre dei video 3D e delle immagini fisse 3D quando questa unità è collegata a un televisore compatibile con il 3D mediante un cavo HDMI ad alta velocità.

### ■ CD musicale

Funzionamento e qualità del suono di CD che non siano conformi alle specifiche CD-DA (CD con copy control, ecc.) non possono essere garantiti.

### **Dispositivo USB**

- y Collegare un dispositivo USB mentre è visualizzata la schermata principale.
- Non è garantito che questa unità possa essere collegata a tutti i dispositivi USB.
- y Questa unità non supporta la messa in carica dei dispositivi USB.
- Sono supportati i file system FAT12, FAT16, FAT32 e NTFS.
- y Questa unità supporta USB 2.0 ad Alta Velocità.
- Questa unità supporta un hard disk formattato in formato FAT32 e NTFS. Se l'hard disk non viene riconosciuto, potrebbe non ricevere alimentazione elettrica. Alimentarlo da una fonte esterna.

### BD-RE, BD-R

L'unità potrebbe non riprodurre correttamente l'audio di un video registrato su un disco in più lingue con un masterizzatore Blu-ray.

### $\mathbb{R}$

- y Potrebbe non essere possibile riprodurre i supporti di cui sopra in alcuni casi a causa del tipo di supporto stesso, delle condizioni della registrazione, del metodo di registrazione e del modo in cui i file sono stati creati.
- y I produttori dei dischi possono verificare in che modo vengono riprodotti i dischi. Potrebbe quindi non essere sempre possibile controllare la riproduzione come descritto in queste istruzioni. Leggere le istruzioni con attenzione.

# <span id="page-7-1"></span><span id="page-7-0"></span>Guida di riferimento e controllo

### ■ Telecomando

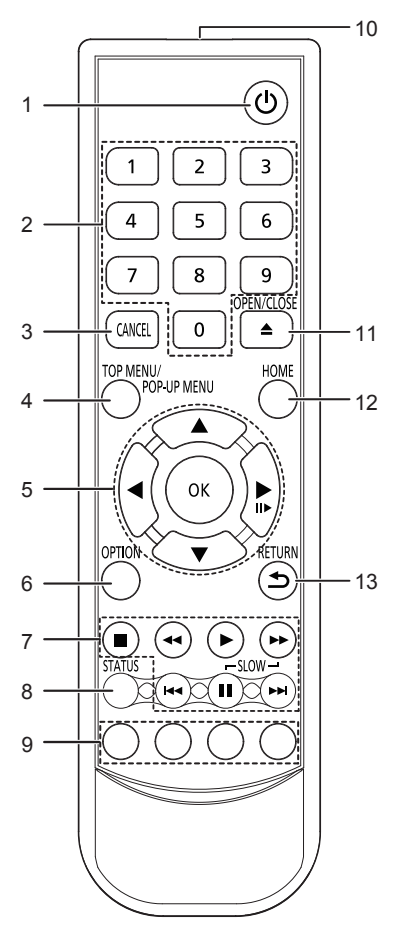

- 1 Spegnere e riaccendere il dispositivo<br>2 Selezionare i numeri dei titoli ecc./In:
- 2 Selezionare i numeri dei titoli, ecc./Inserire i numeri
- 3 Cancellare<br>4 Visualizza i
- 4 Visualizza il menu Top/Pop-up ( $\Leftrightarrow$  [17\)](#page-16-0)<br>5 **[A. V. S.** D]: Sposta l'evidenziazio
- [A,  $\P$ , ◀, ►]: Sposta l'evidenziazione per la selezione [OK] : Conferma la selezione
	- $(\blacksquare \blacktriangleright)$ : Fotogramma per fotogramma ( $\Leftrightarrow$  [17\)](#page-16-1)
- 
- 6 Visualizza il menu Opzioni ( $\Rightarrow$  [21\)](#page-20-1)<br>7 Tasti di base per il controllo della rip 7 Tasti di base per il controllo della riproduzione ( $\Leftrightarrow$  [16\)](#page-15-1)<br>8 Mostra i messaggi di stato ( $\Leftrightarrow$  17)
- 8 Mostra i messaggi di stato ( $\Leftrightarrow$  [17\)](#page-16-2)<br>9 Tasti colorati (rosso, verde, giallo,
- Tasti colorati (rosso, verde, giallo, blu) Sono utilizzati per vari scopi, a seconda della schermata.
- 10 Trasmette il segnale del telecomando
- 11 Aprire o chiudere il vassoio del disco  $(\Rightarrow 9)$  $(\Rightarrow 9)$
- 12 Mostra il menu HOME ( $\Rightarrow$  [16\)](#page-15-2)
- 13 Ritorno alla schermata precedente

### ■ Tasti disponibili per HDMI CEC  $(\Rightarrow 20)$  $(\Rightarrow 20)$

- 2 Tasti numerici<br>5 Tasto  $\left[ \begin{array}{cc} 2 & \sqrt{2} \\ 2 & \sqrt{2} \\ 2 & \sqrt{2} \end{array} \right]$
- 5 Tasto  $[\triangle, \triangledown, \triangle, \triangleright]/[OK]$ <br>6 Tasto onzione
- 6 Tasto opzione<br>7 Tasti per il con
- 7 Tasti per il controllo di base della riproduzione
- Tasti colorati (rosso, verde, giallo, blu)
- 13 Tasto Indietro

y Quando altri dispositivi Panasonic rispondono al telecomando in dotazione, cambiare il codice del telecomando dei dispositivi Panasonic su un codice diverso da 1.

 $\Box$ 

### **Fronte**

<span id="page-8-0"></span>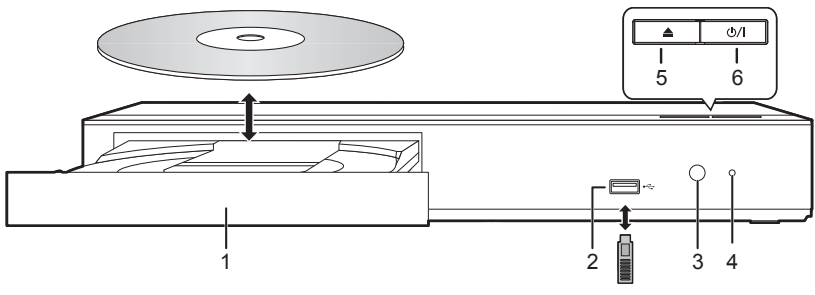

- 1 Vassoio del disco
- 2 Porta USB  $(=CC 5 V 500 mA)$

Questa porta supporta USB 2.0 High Speed.

3 Sensore del segnale del telecomando Distanza massima: circa 7 m Angolazione: Circa 20° in alto e in basso, 30° a sinistra e a destra

4 LED POWER

Il LED si accende quando l'unità è accesa, e lampeggia quando si verifica un errore.  $(\Rightarrow 32)$  $(\Rightarrow 32)$ 

- 5 Aprire o chiudere il vassoio del disco<br>6 **Interruttore standby/accensione** (d
- **Interruttore standby/accensione**  $(\psi/|\psi)$  **(** $\Rightarrow$  **[14\)](#page-13-1)** Premere per passare dalla modalità on a standby o viceversa. Nella modalità standby l'unità consuma un piccolo quantitativo di energia.

### **ATTENZIONE**

Non posizionare oggetti davanti al dispositivo. Il vassoio del disco potrebbe scontrarsi con oggetti quanto si apre, e ciò potrebbe causare danni.

 $\mathbb{R}$ 

- y Quando si inserisce un supporto, assicurarsi che sia posizionato correttamente, ovvero con il lato giusto rivolto verso l'alto.
- y Se si collega un prodotto Panasonic con un cavo di collegamento USB, è possibile che sul dispositivo collegato venga visualizzata la schermata di setup. Per ulteriori dettagli, consultare le istruzioni per l'apparecchio collegato.

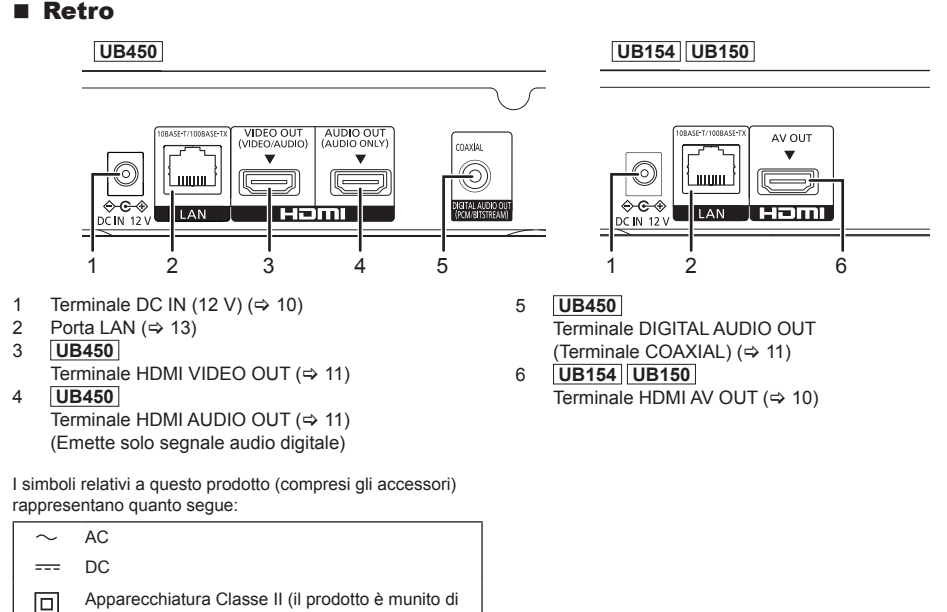

doppio isolamento.)

# <span id="page-9-1"></span><span id="page-9-0"></span>Connessione ad un televisore

È possibile riprodurre immagini 4K quando questa unità è collegata a un televisore compatibile con lo standard 4K.

- y Prima di effettuare qualsiasi collegamento, scollegare tutte le unità dall'alimentazione CA.
- (Collegare l'alimentatore CA dopo aver effettuato tutti i collegamenti.)
- y Utilizzare cavi HDMI ad alta velocità. Non è possibile utilizzare cavi non compatibili con lo standard HDMI.
- $\bullet$  Questa unità consuma una piccola quantità di corrente CA ( $\Leftrightarrow$  [33\)](#page-32-2) anche in modalità standby. Per risparmiare energia, se si prevede di non utilizzare questa unità per lungo tempo, è possibile scollegarla.
- y Quando l'alimentatore CA è collegato, l'unità è in standby. Sino a che l'alimentatore CA è collegato ad una presa di rete il circuito primario è sempre "sotto tensione".

### <span id="page-9-2"></span>■ Riproduzione in formato 4K

- y Per riprodurre immagini in formato 4K (50p/60p), è necessario un cavo HDMI che supporti 18 Gbps. Quando viene trasmesso un segnale 1080p o 24p (4K), utilizzare cavi HDMI di lunghezza non superiore a 5,0 metri.
	- Si raccomanda di usare un cavo HDMI Panasonic.
- y **Se si collega l'unità ad un televisore compatibile con lo standard 4K e si effettua "Impostazione rapida" verrà automaticamente selezionato 4K (50p/60p). ( [14](#page-13-1), [27\)](#page-26-0)**
- y Per visualizzare i contenuti Ultra HD Blu-ray in formato 4K/HDR, collegarsi al terminale HDMI di un dispositivo che supporti i segnali HDCP2.2, 4K (50p/60p) 4:4:4 e HDR conforme agli standard Ultra HD Blu-ray.

**Riproduzione di audio e video con un televisore compatibile con lo standard 4K**

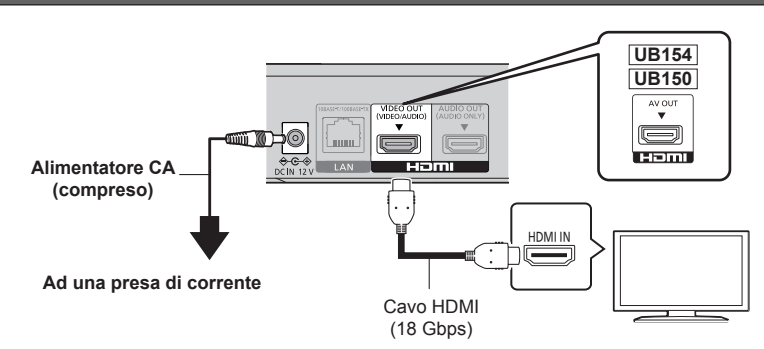

### **UB450**

**Impostazioni**

Impostare la seguenta voce nel menu Setup ( $\Rightarrow$  [23\)](#page-22-1):

y Impostare "Modo Uscita HDMI(VIDEO)" su "Automatico (Solo Video/Video+Audio)". ( [23\)](#page-22-2)

# <span id="page-10-1"></span><span id="page-10-0"></span>Collegamento ad un amplificatore/ricevitore

**UB450 Riproduzione di video con un televisore compatibile con lo standard 4K e di audio con un amplificatore**

È possibile ottenere un suono più ricco utilizzando il terminale HDMI AUDIO OUT. (l'audio viene emesso in alta risoluzione.)

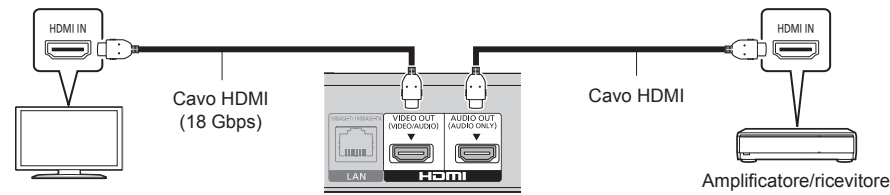

### **Impostazioni**

Impostare le sequenti voci nel menu Setup ( $\Rightarrow$  [23\):](#page-22-1)

- $\bullet$  Impostare "Modo Uscita HDMI(VIDEO)" su "Automatico (Solo Video/Video+Audio)" ( $\Rightarrow$  [23\)](#page-22-2)
- Per riprodurre l'audio con un televisore Impostare "Modo Uscita HDMI(VIDEO)" su "Video+Audio". ( [23\)](#page-22-2)

 $\Omega$ 

 $\bullet$  Il terminale HDMI AUDIO OUT non è compatibile con i segnali video e con la funzione HDMI CEC ( $\Rightarrow$  [20\).](#page-19-1)

**Riproduzione di video con un televisore compatibile con lo standard 4K e di audio con un amplificatore compatibile con lo standard 4K**

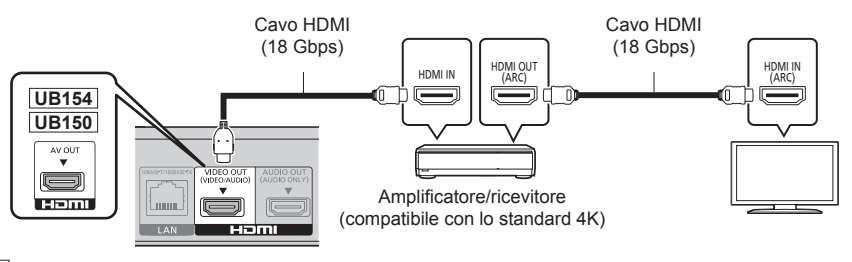

### **UB450**

**Impostazioni**

Impostare la sequenta voce nel menu Setup ( $\Rightarrow$  [23\)](#page-22-1):

• Impostare "Modo Uscita HDMI(VIDEO)" su "Automatico (Solo Video/Video+Audio)". (→ [23\)](#page-22-2)

### $\Omega$

<span id="page-10-3"></span>• Informazioni su ARC:

Quando si utilizza un televisore o un amplificatore/ricevitore che non riporta l'indicazione "(ARC)" sul terminale HDMI (e che quindi non è compatibile con ARC), l'amplificatore/ricevitore e il televisore devono anche essere collegati utilizzando un cavo digitale ottico o un cavo coassiale per poter sentire il suono del televisore attraverso l'amplificatore/ricevitore.

### <span id="page-10-2"></span>**UB450 Riproduzione di audio tramite amplificatore collegato al terminale COAXIAL**

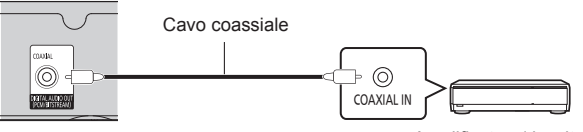

#### Amplificatore/ricevitore

### **Impostazioni**

Impostare le seguenti voci nel menu Setup  $(\Rightarrow 23)$ :

- Impostare "Modo Uscita HDMI(VIDEO)" su "Automatico (Solo Video/Video+Audio)". (→ [23\)](#page-22-2)
- y Per riprodurre l'audio tramite un amplificatore collegato al terminale COAXIAL Impostare "Uscita audio HDMI" su "Off" in "Uscita Audio Digitale". ( [24\)](#page-23-0)

### <span id="page-11-0"></span>**Collegare un amplificatore a un televisore compatibile con lo standard 4K**

- È possibile riprodurre immagini 3D o 4K quando questa unità è collegata a un televisore compatibile con 3D o 4K.
- y Questa connessione supporta solo un massimo di 5.1ca.
- y Per collegare un televisore a un amplificatore con un cavo HDMI, i terminali di collegamento del televisore e dell'amplificatore devono essere compatibili con ARC. (→ [11,](#page-10-3) "Informazioni su ARC")

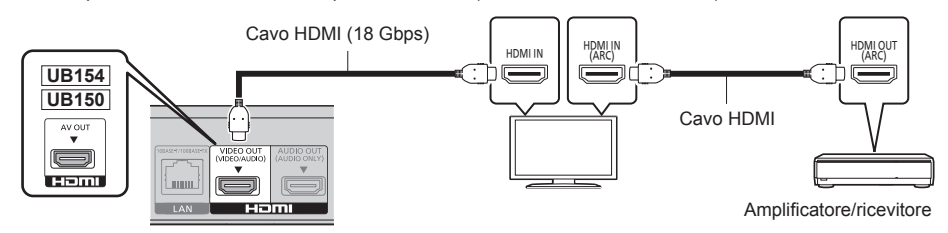

### **UB450 Impostazioni**

Impostare la sequenta voce nel menu Setup ( $\Rightarrow$  [23\)](#page-22-1):

• Impostare "Modo Uscita HDMI(VIDEO)" su "Automatico (Solo Video/Video+Audio)". (→ [23\)](#page-22-2)

**UB450 Riproduzione di video con un televisore compatibile con lo standard 4K in combinazione con un amplificatore collegato al terminale HDMI AUDIO OUT e un altro amplificatore collegato al terminale COAXIAL**

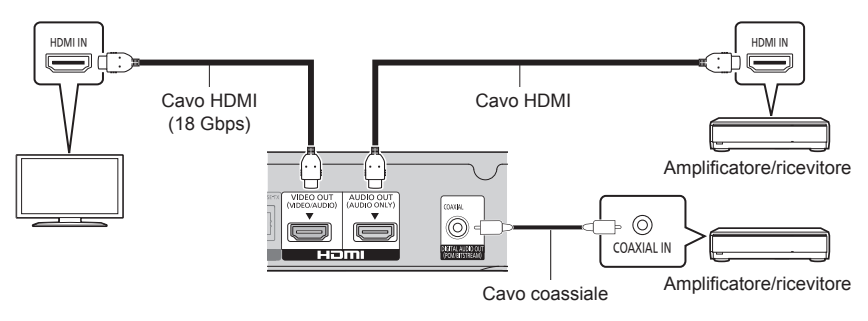

### **Impostazioni**

Impostare le sequenti voci nel menu Setup ( $\Rightarrow$  [23\):](#page-22-1)

• Impostare "Modo Uscita HDMI(VIDEO)" su "Automatico (Solo Video/Video+Audio)". (→ [23\)](#page-22-2)

- y Per riprodurre l'audio tramite un amplificatore collegato al terminale COAXIAL Impostare "Uscita audio HDMI" su "Off" in "Uscita Audio Digitale". ( [24\)](#page-23-0)
- Per riprodurre l'audio con un televisore Impostare "Modo Uscita HDMI(VIDEO)" su "Video+Audio". ( [23\)](#page-22-2)

Internet

# <span id="page-12-1"></span><span id="page-12-0"></span>Collegamento alla rete

Quando questa unità è collegata ad una banda larga, possono essere utilizzati i servizi seguenti.

- $\bullet$  È possibile aggiornare il firmware ( $\Rightarrow$  [15\)](#page-14-0)
- È possibile utilizzare BD-Live  $(\Rightarrow 18)$  $(\Rightarrow 18)$
- **• UB450** È possibile accedere a un altro dispositivo (Rete Domestica) (→ [19\)](#page-18-1)

Per maggiori dettagli sui metodi di collegamento, consultare le istruzioni fornite con gli apparecchi collegati.

# Cavo di connessione LAN

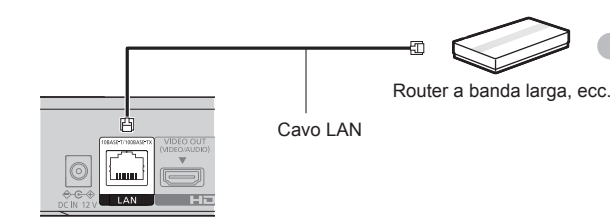

- y Utilizzare soltanto cavi LAN diretti di categoria 5e o superiore (STP) per collegarsi alle periferiche.
- y L'inserimento di un cavo che non sia il cavo della LAN nel terminale della LAN può danneggiare l'unità.

# <span id="page-13-0"></span>Impostazioni

Le seguenti impostazioni possono essere effettuate in qualsiasi momento nel menu Setup. ( $\Leftrightarrow$  [26](#page-25-0), [27](#page-26-1))

# <span id="page-13-1"></span>Impostazione rapida

Dopo che si è collegato per la prima volta il nuovo lettore e si è premuto [(b], verrà visualizzata una schermata per le impostazioni di base.

### **Preparazione**

**Accendere il televisore e selezionare l'ingresso video appropriato.**

**1** Premere [ $\circ$ ].

Viene visualizzata la schermata di installazione.

**2 Seguire le istruzioni visualizzate sullo schermo per procedere con le impostazioni.** (Ad esempio "Quick start")

### ■ Collegamento a un televisore compatibile con lo standard 4K (50p o 60p)

In caso di collegamento a un televisore compatibile con lo standard 4K (50p o 60p), è possibile procedere all'impostazione del formato di uscita del video.

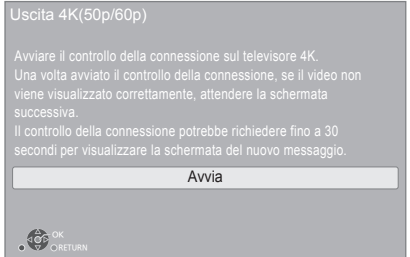

Seguire le istruzioni sullo schermo per impostare il formato.

#### $\Omega$

y Per ricollegare questa unità a un televisore compatibile con lo standard 4K (50p o 60p) dopo averla collegata a un televisore compatibile con lo standard 2K e aver completato la fase "Impostazione rapida", impostare "Uscita 4K(50p/60p)" su "4K(50p/60p) 4:4:4" o "4K(50p/60p) 4:2:0".  $( \Rightarrow 23)$  $( \Rightarrow 23)$ 

# Impostazione Rapida Rete

Dopo aver completato l'operazione "Impostazione rapida", è possibile effettuare l'operazione "Impostazione Rapida Rete".

### **Seguire le istruzioni sullo schermo per effettuare le impostazioni di connessione.**

### **Uso delle funzioni internet**

### **Per SEE e Svizzera**

L'utilizzo di funzionalità basate su internet e degli aggiornamenti software deve seguire le norme definite in "Termini e condizioni d'uso". Esaminare attentamente "Termini e condizioni d'uso" e "Informativa privacy" e confermare di aver compreso "Informativa privacy" e di accettare "Termini e condizioni d'uso" barrando la casella e selezionando "OK".  $(\Rightarrow 26,$  $(\Rightarrow 26,$  $(\Rightarrow 26,$  "Avvisi legali")

### **Per paesi al di fuori dello SEE e Svizzera**

Ènecessario accettare i termini di utilizzo per la funzione Internet e le norme sulla tutela dei dati personali. (→ [26](#page-25-1), "Avvisi legali")

#### m

- y Per ulteriori informazioni consultare le istruzioni di funzionamento dell'hub o del router.
- Se si hanno problemi ad accedere alla rete sul PC, dopo aver effettuato le impostazioni di rete su questa unità, effettuare le impostazioni di rete sul proprio PC.

# <span id="page-14-0"></span>Aggiornamento del firmware

Questa unità è in grado di controllare il firmware automaticamente quando viene collegata ad Internet attraverso una connessione a banda larga. Quando è disponibile una nuova versione del firmware, viene visualizzata la schermata seguente.

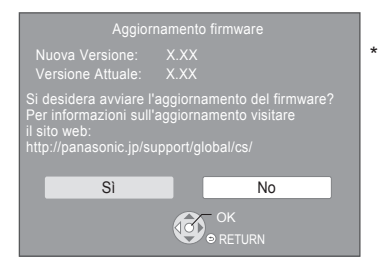

Selezionare "Sì" per avviare il download del firmware.

Non è possibile utilizzare l'unità finché non è stato completato l'aggiornamento. Non rimuovere l'alimentatore CA durante l'aggiornamento. Rimuovere l'alimentatore CA durante l'aggiornamento può danneggiare l'unità.

Una volta che il firmware sarà installato, l'unità si riavvierà e verrà visualizzata la seguente schermata.

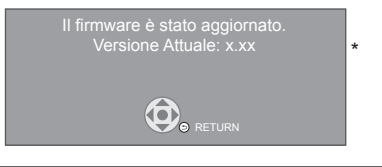

 $\Box$ 

- y **È possibile scaricare il firmware più recente anche dal seguente sito web e memorizzarlo su un dispositivo USB per aggiornare il firmware. http://panasonic.jp/support/global/cs/** (Il sito è solo in inglese.) Quando l'aggiornamento è concluso, spegnere e riaccendere l'unità.
- y **Per visualizzare la versione firmware di quest'unità. ( [27](#page-26-2), "Informazioni Versione Firmware")**
- y **Il download richiederà diversi minuti. A seconda dell'ambiente utilizzato per il collegamento, è anche possibile che ci voglia più tempo, o che il download non venga eseguito correttamente.**
- \* "X.XX" rappresenta il numero di versione del firmware.

# <span id="page-15-2"></span><span id="page-15-0"></span>Menu HOME

Le principali funzioni di questa unità possono essere controllate dal menu HOME.

### **Preparazione**

Accendere il televisore e selezionare l'ingresso video appropriato.

**1 Premere [** $\circ$ ] per accendere l'unità.<br>2 **Premere [OK] o [**⊲. ▶ l per selezio

- **2 Premere [OK] o [ , ] per selezionare una voce.**
	- Premere [OK] o [▲, ▼] per selezionare la voce se necessario.

### **UB450**

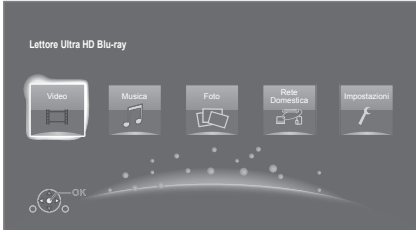

### **Video/Musica/Foto**

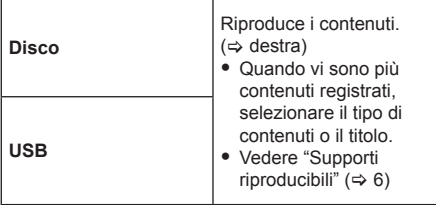

### **UB450**

**Rete Domestica**

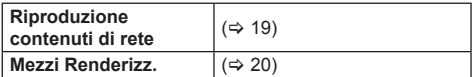

### **Impostazioni**

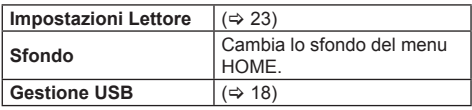

### **Per visualizzare il menu HOME**

Premere [HOME].

 $\mathbb{R}$ 

y Gli oggetti da visualizzare possono variare a seconda del file multimediale.

# <span id="page-15-1"></span>Riproduzione

### **1 Inserire il supporto.**

Ha inizio la riproduzione, nella modalità appropriata per il supporto selezionato.

**2 Selezionare la voce da riprodurre, quindi premere [OK].**

Se necessario ripetere questa procedura.

### $\mathbb{Q}$

- y I DISCHI CONTINUANO A GIRARE MENTRE VENGONO VISUALIZZATI I MENU. Premere [<sup>11</sup>] quando la riproduzione è terminata per proteggere il motore dell'unità, lo schermo del televisore e così via.
- Quando le sequenti condizioni sono soddisfatte, le foto verranno riprodotte in formato 4K indipendentemente dalla qualità delle immagini.
	- L'unità à collegata a un televisore compatibile con il formato 4K
	- "Formato video" è impostato su "Automatico" o "4K"  $(\Rightarrow 23)$  $(\Rightarrow 23)$
- y Questa unità non può trasmettere le immagini 4K durante la riproduzione in 3D.
- Non è possibile riprodurre video AVCHD e MPEG2 che siano stati copiati mediante trascinamento, o copiati e incollati sul supporto.
- Per visualizzare BD-Video che supporta Dolby Atmos<sup>®</sup> o DTS: $X^{\circledast}$  ( $\Rightarrow$  [24\)](#page-23-1)

# Operazioni durante la riproduzione

Con alcuni tipi di supporto e di contenuto è possibile che alcune operazioni non siano disponibili.

### Stop

### **Premere [ ].**

La posizione di arresto è stata memorizzata. **Riprendere la riproduzione**

Premere [ $\blacktriangleright$ ] per ripartire da questa posizione.

- Il punto viene cancellato se il supporto viene rimosso.
- y **Sui dischi BD-Video compresi i BD-J, la funzione di ripristino della riproduzione non funziona.**

### Pausa

### **Premere [ ].**

• Premere nuovamente [II] o [ $\blacktriangleright$ ] per riprendere la riproduzione.

### Ricerca/Moviola

### **Ricerca**

In fase di riproduzione, premere  $\lceil \blacktriangleleft \blacktriangleleft \rceil$  o  $\lceil \blacktriangleright \blacktriangleright \rceil$ .

• Ultra HD Blu-ray, MKV, MP4 e MPEG2: Non si sente l'audio.

**Moviola**

### In pausa, premere [ $\blacktriangleright$ ].

• MKV, MP4 e MPEG2: Non applicabile.

La velocità aumenta fino a 5 volte.

- y Musica, MP3, ecc.: La velocità è fissa su un singolo livello.
- Premere [ $\blacktriangleright$ ] per tornare alla velocità di riproduzione normale.

## Salta

**Durante la riproduzione o la pausa, premere [ ] o [ ].**

Salta al titolo, al capitolo o alla traccia selezionati.

### <span id="page-16-1"></span>Frame dopo frame

### **In pausa, premere [ ] ( ).**

- Ciascuna pressione mostra il fotogramma successivo.
- Tenere premuto per cambiare in successione in avanti.
- Premere [ $\blacktriangleright$ ] per tornare alla velocità di riproduzione normale.
- MKV, MP4 e MPEG2: Non applicabile.

## <span id="page-16-0"></span>Visualizza il menu principale/il menu a comparsa

**Premere [TOP MENU/POP-UP MENU].** Selezionare la voce, quindi premere [OK].

### <span id="page-16-2"></span>Visualizza i messaggi di stato

### **Durante la riproduzione, premere [STATUS].**

I messaggi di stato forniscono informazioni su ciò che si sta riproducendo. Ogni volta che si preme [STATUS], le informazioni visualizzate possono cambiare o scomparire

y A seconda del supporto e dei contenuti, il display può cambiare o non apparire.

Ad esempio Ultra HD Blu-ray

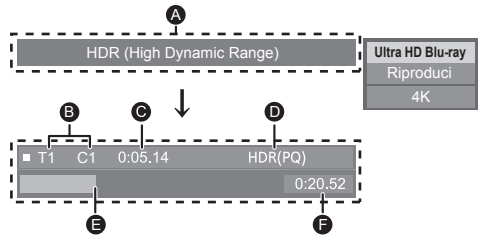

- A Visualizzato quando viene trasmesso un segnale video HDR (High Dynamic Range).
	- "Uscita conv. Gamma Dinamica": il segnale video viene convertito in SDR (Standard Dynamic Range)
- **B** T: Titolo, P: Programma, C: Capitolo
- C Tempo trascorso nel titolo
- D Metodo di video HDR (High Dynamic Range)

Apparecch.

**E** Posizione attuale

**F** Tempo totale

Ad esempio JPEG

Data Dimensione 11.12.2010 500 x 375 Produttore

 $1/26$ 

# <span id="page-17-0"></span>Utilizzo di Ultra HD Blu-ray

Questa unità consente la riproduzione di dischi Ultra HD Blu-ray.

### **Preparazione**

• Per visualizzare contenuti in formato 4K/HDR collegarsi a un dispositivo e a terminali che supportino i segnali HDCP2.2\*1, 4K (50p/60p) 4:4:4 e HDR conformi agli standard Ultra HD Blu-ray.  $(\Rightarrow 10)$  $(\Rightarrow 10)$ 

**A causa di limitazioni legate al copyright, potrebbe non essere possibile riprodurre alcuni dischi se questa unità non è connessa a Internet.**

#### $\mathbb{R}$

- y Quando è collegata a un dispositivo o a un terminale che non supporta HDCP2.2<sup>-1</sup>, questa unità applica la conversione della gamma dinamica\*2 ai segnali HDR per riprodurli con una risoluzione 2K. A seconda del disco, potrebbe tuttavia non essere possibile ottenere una riproduzione corretta.
- y Quando è collegata a un dispositivo o a un terminale che supporta 4K (50p/60p) 4:2:0 (8 bit) e inferiore, questa unità consente di riprodurre i contenuti a 50p/60p applicando la conversione della gamma dinamica<sup>2</sup> ai segnali HDR.
- y Quando è collegata a un dispositivo o a un terminale che non supporta la risoluzione 4K, questa unità applica la conversione della gamma dinamica<sup>2</sup> ai segnali HDR per riprodurli con una risoluzione 2K.
- y Quando è collegata a un dispositivo o a un terminale che non supporta HDR, questa unità applica la conversione della gamma dinamica<sup>2</sup> ai segnali HDR per riprodurli. A seconda del disco, potrebbe tuttavia non essere possibile riprodurre il contenuto con una risoluzione 2K o ottenere una riproduzione corretta.
- \*1 HDCP è una tecnologia atta a impedire la duplicazione illegale. "2.2" indica la versione.
- \*2 La conversione della gamma dinamica è una funzione che consente di convertire i segnali video HDR in segnali video adatti per quei televisori che non supportano HDR in ingresso.

## <span id="page-17-2"></span>Visualizzazione di video e foto in 3D

### **Preparazione**

Collegare questa unità ad un televisore compatibile con il 3D.  $(\Rightarrow$  [10\)](#page-9-1)

- y Effettuare le operazioni preliminari necessarie per il televisore.
- Esequire la riproduzione sequendo le istruzioni visualizzate sullo schermo.
- Impostazioni 3D ( $\Rightarrow$  [22,](#page-21-0) [25\)](#page-24-0)

### $\Omega$

- y Evitare di guardare le immagini in 3D se si accusano malesseri o affaticamento visivo. Qualora si avvertano giramenti di testa, nausea o altre sensazioni sgradevoli mentre si guardano le immagini 3D. interrompere la visione e far riposare gli occhi.
- Il video 3D trasmesso potrebbe non coincidere con le impostazioni di "Formato video" e "Output 24p" (→ [23\)](#page-22-5).
- Quando si riproducono delle foto in 3D dalla schermata "Foto", selezionarle dall'elenco "3D". (Le foto presenti nell'elenco "2D" vengono riprodotte in 2D.) Se le indicazioni "2D" e "3D" non vengono visualizzate, premere il pulsante rosso per passare alla visualizzazione dei contenuti da riprodurre.

# <span id="page-17-1"></span>Utilizzo di BD-Live

I dischi che offrono la funzione "BD-Live" consentono di accedere a contenuti aggiuntivi via Internet. Per utilizzare la funzione BD-Live, oltre a disporre di una connessione Internet, è necessario collegare un dispositivo USB all'unità.

- **1 Procedere al collegamento della rete e alla definizione delle impostazioni. ( [13,](#page-12-1) [14](#page-13-1))**
- **2 Collegare un dispositivo USB con uno spazio libero disponibile di almeno 1 GB.**
	- y Il dispositivo USB è utilizzato come unità di memorizzazione locale.
- **3 Inserire il disco.**

### ■ Cancellazione dei dati presenti nel dispositivo USB

**Selezionare "Gestione USB" nel menu HOME ( [16\)](#page-15-2), quindi selezionare "Cancellazione dati BD-Video" e premere [OK].**

#### $\Box$

- Le funzioni utilizzabili e il metodo operativo possono variare con ogni disco, vedere quindi le istruzioni sul disco e/o visitare i rispettivi siti Web.
- Per alcuni dischi può essere necessario modificare "BD-Live Internet Access".  $( \Rightarrow 26)$  $( \Rightarrow 26)$

## <span id="page-18-0"></span>Presentazione

Riproduce una presentazione di foto e consente di effettuare diverse impostazioni durante la riproduzione.

- **1 Inserire il supporto.**
- **2 Selezionare "Vedi immagini".**
- **3 Selezionare una voce, quindi premere il tasto verde.**

È possibile impostare le seguenti voci.

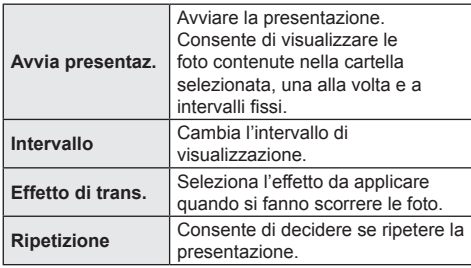

 $\Omega$ 

 $\bullet$  Le foto visualizzate come " $\swarrow$ " non possono essere visualizzare come anteprime con questa unità.

# <span id="page-18-1"></span>Funzione Rete domestica

### **UB450**

Prima di utilizzare le seguenti funzioni, ricordarsi di configurare i dispositivi connessi sulla propria rete domestica.

## <span id="page-18-2"></span>Riproduzione di contenuti presenti sul server Network **Contents**

È possibile condividere foto, video e musica memorizzati sul server Network Contents<sup>\*1</sup> [PC, smartphone, registratori, ecc.] collegato alla propria rete domestica.

y **Informazioni sui formati supportati da Network Contents ( [35\)](#page-34-0)**

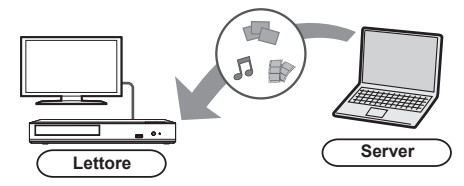

- Quando l'unità è collegata ad un registratore Panasonic con funzione server, registrare l'unità sul registratore.
- **1 Premere [HOME].**
- **2 Selezionare "Rete Domestica" e premere [OK].**
- **3 Selezionare "Riproduzione contenuti di rete" e premere [OK].**
	- y È possibile aggiornare l'elenco premendo il tasto rosso sul telecomando.
- **4 Selezionare l'apparecchio, quindi premere [OK].**
- **5 Selezionare la voce da riprodurre, quindi premere [OK].**
	- y Premendo [OPTION] è possibile accedere a diverse utili funzioni, che varieranno a seconda del contenuto.

**Per uscire dalla schermata Riproduzione contenuti di rete**

Premere [HOME].

## <span id="page-19-2"></span><span id="page-19-0"></span>Utilizzo del Digital Media **Controller**

È possibile utilizzare uno smartphone o un Digital Media Controller (DMC) per riprodurre contenuti presenti sul server Network Contents<sup>\*1</sup> con il Renderer (questa unità). **Possibili applicazioni:**

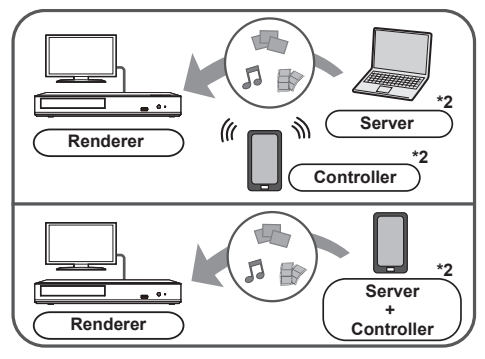

- **1 Premere [HOME].**
- **2 Selezionare "Rete Domestica" e premere [OK].**
- **3 Selezionare "Mezzi Renderizz." e premere [OK].**
- **4 Azionare l'apparecchio compatibile con DMC.**

### **Per uscire dalla schermata Mezzi Renderizz.** Premere [HOME].

 $\Omega$ 

- Con alcuni dispositivi e tipi di connessioni, è possibile che la velocità di trasferimento dei dati diminuisca.
- y A seconda dei contenuti e dell'apparecchio collegato, la riproduzione potrebbe non essere possibile.
- La voci visualizzate in grigio sul display non possono essere riprodotte da questa unità.
- \*1 Server compatibile DLNA, ecc.
- \*2 È necessario che sia installato del software compatibile con DMC.

# <span id="page-19-1"></span>"HDMI CEC"

**Questa unità supporta la funzione "HDMI CEC" (Consumer Electronics Control).**

**È possibile utilizzare questa funzione collegando l'apparecchio che supporta "HDMI CEC" con un cavo HDMI\*.** 

**Consultare le istruzioni di funzionamento dei dispositivi collegati per le istruzioni di funzionamento.**

**UB450** Solo quando si collega il televisore attraverso un terminale HDMI VIDEO OUT su questa unità.

#### **Preparazione**

- $\circled{1}$  Impostare "HDMI CEC" su "On" ( $\Rightarrow$  [27\).](#page-26-3) (L'impostazione predefinita è "On".)
- ② Impostare le operazioni "HDMI CEC" sulla strumentazione collegata (ad esempio TV).
- ③ Accendere tutta la strumentazione "HDMI CEC" compatibile e selezionare il canale di entrata di questa unità sulla TV collegata di modo che la funzione "HDMI CEC" funzioni correttamente.

**Ripetere questa procedura quando si modificano le connessioni o le impostazioni.**

# Cambio automatico di input Collegamento accensione

Quando si avvia la riproduzione sull'unità, il televisore commuterà automaticamente il canale di ingresso e verrà visualizzata la schermata di questa unità. Quando il televisore è spento, inoltre, si accenderà automaticamente.

# Collegamento spegnimento

Tutti i dispositivi compatibili collegati con "HDMI CEC", compresa questa unità, si spengono quando viene spento il televisore.

## Controllo facilitato solo con telecomando della TV

Usando il telecomando della TV, è possibile effettuare le stesse operazioni che si possono effettuare con il telecomando di questa unità.  $(\Rightarrow 8)$  $(\Rightarrow 8)$ 

 $\Box$ 

y Questa unità supporta la funzione "HDMI CEC" (Consumer Electronics Control). Tuttavia, il funzionamento non è garantito su tutti i dispositivi HDMI CEC.

# <span id="page-20-1"></span><span id="page-20-0"></span>Menu Opzioni

Tramite questo menu è possibile effettuare una serie di operazioni di riproduzione e di impostazioni. Le opzioni disponibili differiscono a seconda del contenuto che si sta riproducendo e delle condizioni dell'unità.

### **1 Premere [OPTION].**

Ad esempio Ultra HD Blu-ray

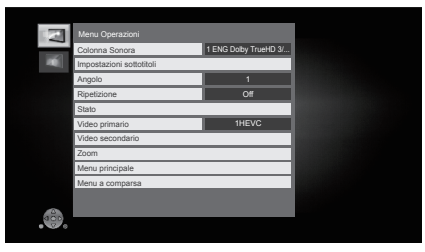

**2 Selezionare una voce e cambiare le impostazioni.**

### **Per uscire dalla schermata**

Premere [OPTION].

A proposito della lingua:  $(\Rightarrow 35)$  $(\Rightarrow 35)$ 

# Menu Operazioni

### **Colonna Sonora**

Mostra o cambia la traccia audio.

### **Canale audio**

Seleziona il numero del canale audio.

### **Sottotitoli**

#### **Impostazioni sottotitoli**

Cambiare l'impostazione dei sottotitoli.

### **Angolo**

Selezionare il numero di angolazione.

### **Ripetizione**

Selezionare le voci da ripetere.

- y È possibile ripetere la riproduzione di un capitolo, di una playlist, dell'intero disco, ecc., ma gli elementi visualizzati varieranno a seconda del tipo di supporto.
- Selezionare "Off" per annullare.

### **Casuale**

Seleziona se riprodurre in modo casuale o no.

### **Avvia presentaz.**

Avviare la presentazione.

### **Stato**

Visualizza i messaggi di stato.

### **Ruota DESTRA**

### **Ruota SINISTRA**

Ruotare l'immagine fissa.

### **Sfondo**

Imposta la foto come sfondo del menu HOME.  $(\Rightarrow 16)$  $(\Rightarrow 16)$ 

### **Video**

Viene visualizzato il metodo di registrazione di video originali.

### **Video primario**

Verrà visualizzato il metodo di registrazione del video primario originale.

### **Video Secondario**

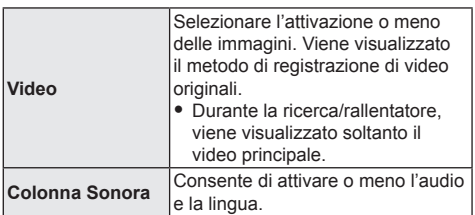

### **Zoom**

Video e immagini sono ingranditi.

• Sui dischi BD-Video compresi i BD-J, la funzione di zoom non funziona.

### **Menu principale**

Display Menu principale.

#### **Menu a comparsa**

Display Menu a comparsa.

### **Menu**

Display Menu.

## <span id="page-21-1"></span>Impostazioni Immagine

### ■ Regolazione conversione Gamma Dinamica Quando l'unità è collegata ad un televisore che non supporta l'ingresso HDR (High Dynamic Range), il video HDR viene emesso convertendolo in segnale video SDR (Standard Dynamic Range). Se si imposta un valore più basso, il contrasto verrà riprodotto con maggiore fedeltà, ma l'intero schermo apparirà più scuro. Per aumentare la luminosità, impostare un valore più alto.

### **Modo Immagine**

Selezionare la qualità dell'immagine in fase di riproduzione.

• Se si seleziona "Utente", è possibile cambiare le impostazioni in "Regolazione immagine".

### ■ Regolazione immagine

È possibile impostare in modo specifico la qualità delle immagini.

### **Progressivo**

Scegliere il metodo di conversione per l'uscita a scansione progressiva a seconda del materiale da riprodurre.

• Se il video è danneggiato quando si seleziona "Auto", selezionare o "Video" o "Cinema" a seconda del materiale da riprodurre.

 **Ripristina Impostazioni Immagine Predefinite** Ripristinare le impostazioni relative alle immagini predefinite in fabbrica.

# <span id="page-21-0"></span>Impostazioni 3D

### **Tipo Uscita**

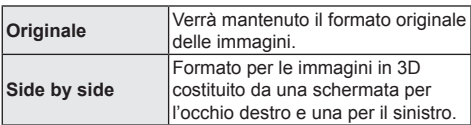

### **Liv. Display Grafico**

Durante la riproduzione in 3D è possibile regolare la posizione 3D del menu Opzioni o della schermata dei messaggi ecc. lungo i tre assi.

# <span id="page-22-1"></span><span id="page-22-0"></span>Menu Setup

Modificare le impostazioni dell'unità se necessario. Le impostazioni rimangono memorizzate anche se si mette l'unità in stand-by.

- **1 Premere [HOME].**
- **2 Selezionare "Impostazioni".**
- **3 Selezionare "Impostazioni Lettore". UB450**

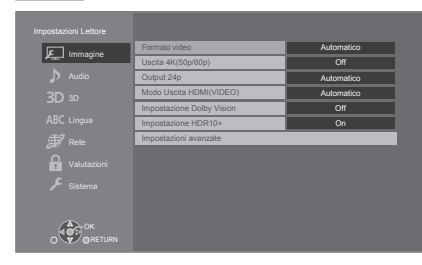

### **4 Selezionare una voce e cambiare le impostazioni.**

### **Per uscire dalla schermata** Premere [HOME].

# <span id="page-22-6"></span>mmagine

### <span id="page-22-4"></span>**Formato video**

Le voci supportate dai dispositivi collegati sono indicate sullo schermo come "∗". Quando viene selezionata qualsiasi voce senza "∗", le immagini potrebbero essere distorte.

• Se è selezionato "Automatico"<sup>1</sup>, seleziona automaticamente la risoluzione in uscita che si adatta meglio al televisore collegato.

### <span id="page-22-3"></span>**Uscita 4K(50p/60p)**

Questa unità sceglie automaticamente di riprodurre immagini in 4K<sup>\*2</sup> (50p/60p) quando è collegata ad un televisore compatibile con 4K (50p o 60p).

- Questa voce è disponibile solo quando "Formato video" è impostato su "Automatico" e "4K".
- Per collegarsi a un televisore che supporta 4K (50p/60p) 4:4:4/8 bit o 4K (50p/60p) 4:2:2/12 bit, selezionare "4K(50p/60p) 4:4:4". Le immagini non verranno riprodotte correttamente con un cavo HDMI che non supporta 18 Gbps.
- Per collegarsi a un televisore che supporta 4K (50p/60p) 4:2:0/8 bit, selezionare "4K(50p/60p) 4:2:0".

### <span id="page-22-5"></span>**Output 24p**

Contenuto registrato a 24p<sup>3</sup>, come film BD-Video, viene emesso a 24p quando viene riprodotto.

- Quando questa unità è collegata ad un televisore compatibile con 4K/24p e "Formato video" è impostato su "Automatico" o "4K", le immagini verranno riprodotte in 4K/24p.
- Quando questa unità è collegata ad un televisore compatibile con 1080/24p e "Formato video" è impostato su "Automatico", "1080i" o "1080p", le immagini verranno riprodotte in 1080/24p.
- Se le immagini trasmesse in 24p sono distorte. modificare l'impostazione in "Off".

### **UB450**

### <span id="page-22-2"></span>**Modo Uscita HDMI(VIDEO)**

Scegliere se l'audio deve essere emesso dal terminale HDMI VIDEO OUT.

• Quando un amplificatore è collegato al terminale HDMI AUDIO OUT e questa voce di menu è impostata su "Automatico ( Solo Video / Video+Audio )", il televisore potrebbe non emettere l'audio. In questo caso, selezionare "Video+Audio".

### **UB450**

### **Impostazione Dolby Vision**

È possibile scegliere se abilitare/disabilitare la funzione Dolby Vision.

Cambiando questa impostazione in "On", è possibile utilizzare la funzione Dolby Vision alle seguenti condizioni:

- È collegato un dispositivo (TV, ecc.) che supporta Dolby Vision ( $\Rightarrow$  [10\)](#page-9-1).
- Che venga riprodotto un Disco che supporta Dolby Vision.
- y L'impostazione "Impostazioni Immagine" è disabilitata mentre si utilizza la funzione Dolby Vision.  $( \Rightarrow 22)$  $( \Rightarrow 22)$
- Se sono soddisfatte tutte le sequenti condizioni, sono abilitati sia Dolby Vision sia HDR10+. In quel caso ha precedenza la riproduzione in formato HDR10+.
	- Il supporto o contenuto riprodotto è registrato in formato sia Dolby Vision sia HDR10+.
	- Sia Dolby Vision sia HDR10+ sono supportati dal dispositivo collegato (TV, ecc.).
	- Sia questa funzione sia "Impostazione HDR10+" sono impostati su "On".

### **Impostazione HDR10+**

È possibile scegliere se abilitare/disabilitare la funzione HDR10+.

Cambiando questa impostazione in "On", è possibile utilizzare la funzione HDR10+ alle seguenti condizioni:

- È collegato un dispositivo (TV, ecc.) che supporta  $HDR10+ (\Rightarrow 10)$  $HDR10+ (\Rightarrow 10)$ .
- Che venga riprodotto un Disco che supporta HDR10+.
- y L'impostazione "Impostazioni Immagine" è disabilitata mentre si utilizza la funzione HDR10+  $( \Rightarrow 22)$  $( \Rightarrow 22)$

### **Impostazioni avanzate**

Premere [OK] per visualizzare le seguenti impostazioni:

### **Modalità Colore**

Questa impostazione consente di selezionare la conversione dello spazio colore per il segnale dell'immagine.

### **Uscita Deep Color**

Consente di impostare il metodo di trasmissione da usare quando questa unità è collegata a un televisore che supporta Deep Colour.

### <span id="page-23-2"></span> **Uscita HDR/Gamma colore**

Imposta il tipo di segnale in uscita per il materiale in HDR (High Dynamic Range).

### **Flag Tipo Contenuto**

Il televisore utilizzerà il metodo di trasmissione ottimale per il tipo di contenuti riprodotti quando si collega l'unità a un televisore che supporta questa funzione.

- \*1 Visualizza le immagini alla massima risoluzione disponibile sul televisore.
- \*2 Si tratta di un'immagine/di una tecnologia di visualizzazione ad alta risoluzione - 4000 pixel (larghezza) x 2000 pixel (altezza).
- \*3 Un'immagine progressiva registrata a 24 fotogrammi al secondo (film cinematografico). Molti contenuti di film BD-Video sono registrati a 24 fotogrammi/secondo come richiesto dai materiali del film

# <span id="page-23-4"></span>Audio

### **Compressione dinamica**

È possibile ascoltare a volume basso, ma sentire chiaramente i dialoghi.

(solo Dolby Digital, Dolby Digital Plus e Dolby TrueHD)

y "Automatico" ha effetto solo quando si riproduce audio Dolby TrueHD.

#### <span id="page-23-0"></span>**Uscita Audio Digitale**

PPremere [OK] per visualizzare le seguenti impostazioni:

- **Dolby Audio**
- **DTS/DTS-HD**
- **Modalità uscita DSD**

Selezionare il segnale audio da emettere.

- Quando l'apparecchio collegato non è in grado di decodificare il relativo formato audio, selezionare "PCM". Quest'unità decodifica il formato audio e trasmette all'apparecchio collegato.
- Se non si effettuano impostazioni corrette, l'audio può arrestarsi o può essere disturbato.
- y "Modalità uscita DSD"funziona solo quando si collega l'unità con un cavo HDMI.
- y Quando si usa il file di formato DSD 11,2 MHz a prescindere dalle impostazioni per "Modalità uscita DSD", i segnali PCM sono emessi dal terminale HDMI e **UB450** dal terminale COAXIAL.

### <span id="page-23-1"></span> **Audio secondario BD-Video**

Selezionare se mixare o no l'audio primario e quello secondario (incluso il suono del clic del tasto). Se è selezionato "Off", l'unità emette soltanto l'audio primario.

### **UB450**

### <span id="page-23-3"></span> **Uscita audio HDMI**

Questa impostazione seleziona e riprodurre audio o meno da HDMI.

• Per riprodurre l'audio con il terminale HDMI, selezionare "On". Per riprodurre audio con il terminale COAXIAL, selezionare "Off". L'audio non verrà emesso dal terminale HDMI a prescindere dalle impostazioni di "Modo Uscita HDMI(VIDEO)".

#### m

**• Per visualizzare BD-Video che supporta Dolby Atmos® o DTS:X®**

Collegare questa unità ad un amplificatore AV o dispositivo simile che la supporta con un cavo HDMI, e selezionare le seguenti impostazioni:

- Dolby Audio: "Bitstream"
- DTS/DTS-HD: "Bitstream"
- Audio secondario BD-Video: "Off"

Dolby Atmos è un marchio di Dolby Laboratories.

### **UB450**

### <span id="page-24-2"></span>**Downsampling COAXIAL**

Imposta la massima frequenza di campionamento da utilizzare quando si trasmette dell'audio sottocampionato dal terminale COAXIAL.

- y Impostare una frequenza supportata dal dispositivo connesso.
- Quando si riproduce un BD-Video, i segnali verranno convertiti a 48 kHz indipendentemente dalle impostazioni nei seguenti casi:
	- quando i segnali hanno una frequenza di campionamento superiore ai 192 kHz
	- quando il disco ha la protezione da copia
	- quando "Audio secondario BD-Video" è impostato su "On"

### **Downmix**

Selezionare il sistema di downmix del suono da multicanale a 2ca.

- Selezionare "Surround encoded" quando gli apparecchi collegati supportano la funzione di surround virtuale.
- L'effetto downmix non è disponibile quando "Uscita" Audio Digitale" è impostato su "Bitstream".
- Nei sequenti casi l'audio va in uscita in "Stereo". – Riproduzione AVCHD
	- Riproduzione dell'audio secondario (incluso il suono del clic del tasto).

#### **DTS Neo:6**

L'audio in formato 2ca (2.1ca) viene convertito in formato 7ca (7.1ca).

- Questa funzione è attiva quando sono soddisfatte le seguenti condizioni:
	- "DTS Neo:6"funziona solo quando si collega l'unità con un cavo HDMI.
	- Viene riprodotto audio registrato a 96 kHz o ad una frequenza di campionamento inferiore.
	- "Uscita Audio Digitale" è impostato su "PCM" quando viene riprodotto audio in formato diverso da PCM.

# <span id="page-24-0"></span>3D

### <span id="page-24-1"></span>**Metodo riproduzione disco 3D**

Seleziona il metodo di riproduzione del software video compatibile con il 3D.

#### **Uscita 3D AVCHD**

Seleziona il metodo di trasmissione dei video AVCHD in 3D.

### **Messaggio Riproduzione 3D**

Consente di specificare se visualizzare o nascondere la schermata di notifica della visualizzazione in 3D quando si riproduce del software video compatibile con il 3D.

## Lingua

### **Lingua preferita dialogo**

Scegliere la lingua per l'audio.

- Se è selezionato "Originale", sarà scelta la lingua originale di ciascun disco.
- y Quando la lingua selezionata non è presente sul disco, o a seconda di come è stata creata la navigazione sul disco, potrebbe essere riprodotta una lingua diversa da quella selezionata.
- $\bullet$  Immettere un codice ( $\Rightarrow$  [35\)](#page-34-1) quando si seleziona "Altro \*\*\*\*".

### **Lingua preferita sottotitoli**

Per scegliere la lingua dei sottotitoli.

- y Quando è selezionato "Automatico", vengono visualizzati i sottotitoli per la lingua selezionata in "Lingua preferita dialogo" solo quando viene riprodotta una lingua diversa da quella selezionata in "Lingua preferita dialogo".
- y Quando la lingua selezionata non è presente sul disco, o a seconda di come è stata creata la navigazione sul disco, potrebbe essere riprodotta una lingua diversa da quella selezionata.
- $\bullet$  Immettere un codice ( $\Rightarrow$  [35\)](#page-34-1) quando si seleziona "Altro \*\*\*\*".

### **Lingua preferita menu disco**

Scegliere la lingua per i menu del disco.

 $\bullet$  Immettere un codice ( $\Rightarrow$  [35\)](#page-34-1) quando si seleziona "Altro \*\*\*\*".

#### **Testo Sottotitoli**

Selezionare una voce desiderata a seconda della lingua utilizzata per il testo dei sottotitoli MKV.

• Questa voce viene visualizzata soltanto dopo la riproduzione di un file.

#### **Lingua su schermo**

Scegliere la lingua per questi menu e per i messaggi su schermo.

## <span id="page-25-3"></span>Rete

### <span id="page-25-0"></span>**Impostazione Rapida Rete (** $\div$  **[14\)](#page-13-1)**

### **Impostazioni di Rete**

Per effettuare impostazioni singole relative alla rete. Premere [OK] per visualizzare le seguenti impostazioni:

### **Indirizzo IP / Impostazioni DNS**

Serve a controllare lo stato della connessione alla rete e ad impostare l'indirizzo IP e i relativi DNS. Premere [OK] per visualizzare l'impostazione corrispondente.

### **Impostazioni server Proxy**

Serve a controllare lo stato della connessione con il server Proxy e ad effettuare le impostazioni. Premere [OK] per visualizzare l'impostazione corrispondente.

### **UB450**

### **Connessione Drive Rete**

Questa unità può accedere a una cartella di hard disk condivisa su una rete e riprodurre video, foto e musica.

### **UB450**

### **> Impostazioni Dispositivo Remoto (** $\Rightarrow$  **[20\)](#page-19-2)**

Premere [OK] per visualizzare le seguenti impostazioni:

### **Immissione Nome Dispositivo**

Imposta il nome di questa unità che verrà visualizzato sull'apparecchio collegato.

### **Tipo Registrazione**

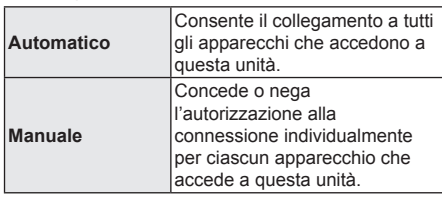

### **Lista Dispositivi Remoti**

La registrazione/deregistrazione degli apparecchi visualizzati può essere eseguita quando è selezionato "Manuale" in "Tipo Registrazione".

• È possibile registrare fino a 16 dispositivi.

### <span id="page-25-2"></span>**▶ BD-Live Internet Access (** $\Leftrightarrow$  **[18\)](#page-17-1)**

È possibile limitare l'accesso a Internet quando si utilizzano le funzioni BD-Live.

• Se viene selezionato "Limita", è permesso l'accesso ad Internet soltanto per contenuti BD-Live che hanno i certificati del proprietario dei contenuti.

### <span id="page-25-1"></span>**Avvisi legali**

### **Per SEE e Svizzera**

Visualizza "Termini e condizioni d'uso / Informativa privacy".

L'utilizzo di funzionalità basate su internet e degli aggiornamenti software deve seguire le regole definite in "Termini e condizioni d'uso". Esaminare attentamente "Termini e condizioni d'uso" e "Informativa privacy" e confermare di aver compreso "Informativa privacy" e di accettare "Termini e condizioni d'uso" barrando la casella e selezionando "OK".

### **Per paesi al di fuori dello SEE e Svizzera**

È necessario accettare i termini di utilizzo per la funzione Internet e le norme sulla tutela dei dati personali.

## Valutazioni

La password delle voci seguenti è comune. Non dimenticare la password.

### **Protezione DVD-Video**

Impostare un livello di rating per limitare le riproduzioni di DVD-Video.

### **Lim. età visione BD-Video**

Consente di impostare un limite di età per la riproduzione di BD-Video (compreso l'Ultra HD Blu-ray).

## <span id="page-26-0"></span>Sistema

#### <span id="page-26-1"></span>**Impostazione rapida**

È possibile effettuare impostazioni di base.

### **Impostazioni TV**

Premere [OK] per visualizzare le seguenti impostazioni:

### **Sistema TV**

Effettuare le impostazioni in modo che il Sistema TV sia lo stesso del televisore collegato.

#### **Funzione Salvaschermo**

Serve a evitare l'effetto burn-in sullo schermo.

- Quando questo è impostato su "On": Se viene visualizzato un elenco di contenuti da riprodurre e non vengono eseguite operazioni per 5 minuti o più, l'unità visualizza automaticamente la schermata del menu HOME.
- y Durante la riproduzione o quando l'unità è in pausa questa funzione non è disponibile.

#### **Messaggi sullo schermo**

Scegliere se visualizzare i messaggi di stato in modo automatico.

### <span id="page-26-3"></span> **HDMI CEC**

Impostare per usare la funzione "HDMI CEC" quando è collegato con un cavo HDMI a un dispositivo che supporta "HDMI CEC".

• Selezionare "Off" quando non si vuole utilizzare "HDMI CEC".

### **Quick start**

Aumenta la velocità di avvio dopo spegnimento.

y Quando è impostato su "On", l'unità di controllo interna verrà alimentata. Il consumo di corrente durante l'inattività aumenterà quindi rispetto a quando è impostato su "Off".

#### **Aggiornamento firmware**  $(\Rightarrow 15)$  $(\Rightarrow 15)$

Premere [OK] per visualizzare le seguenti impostazioni:

#### **Controllo automatico aggiornamenti**

Quando questo dispositivo rimane collegato a Internet, all'accensione cerca l'ultima versione del firmware e se necessario l'utente può aggiornarlo.

### **Aggiorna adesso**

È possibile aggiornare manualmente il firmware se è disponibile un aggiornamento del firmware.

#### **Informazioni Sistema**

Premere [OK] per visualizzare le seguenti impostazioni:

#### <span id="page-26-5"></span> **Licenza software**

Vengono visualizzate le informazioni sul software utilizzato in questa unità.

#### <span id="page-26-2"></span> **Informazioni Versione Firmware**

Visualizza la versione del firmware di questa unità.

### <span id="page-26-4"></span>**Impostazioni predefinite**

Questo riporta tutti i valori del menu Setup e del menu Opzioni alle impostazioni predefinite, tranne che per alcune impostazioni come quelle relative alla rete, ai livelli di protezione, alla lingua che appare sulle schermate, ecc.

# <span id="page-27-1"></span>Guida alla risoluzione dei problemi

**Prima di chiamare l'assistenza, fare quanto segue. Se il problema rimane irrisolto, consultare il rivenditore per istruzioni.**

#### **È stata installata la versione più recente del firmware?**

Panasonic migliora costantemente il firmware dell'unità per garantire ai propri clienti le tecnologie più recenti.  $( \Rightarrow 15)$  $( \Rightarrow 15)$ 

### **I seguenti elementi non sono sinonimi di problemi dell'unità:**

- Rumori del disco che gira.
- Disturbo dell'immagine in fase di ricerca.
- Sull'immagine compaiono dei disturbi quando si sostituiscono i dischi 3D.

### **L'unità non risponde al** telecomando o ai tasti sull'unità stessa.

Scollegare l'alimentatore CA, attendere 1 minuto, quindi ricollegarlo.

## ■ Non è possibile espellere il disco.

① Mentre l'unità è accesa

Tenere premuti contemporaneamente  $[$   $\triangle$  1 sull'unità principale e il tasto [0] sul telecomando per più di 5 secondi.

– Il LED POWER inizia a lampeggiare, e sullo schermo viene visualizzata l'indicazione "00 RET".

- ② Premere ripetutamente [ ] (destra) sul telecomando finché sullo schermo non viene visualizzato "06 FTO".
- ③ Premere [OK].

# Funzionamento generale

### <span id="page-27-0"></span>**Per ripristinare le impostazioni predefinite in fabbrica.**

h Selezionare "Sì" in "Impostazioni predefinite" nel menu Setup.  $(\Rightarrow 27)$  $(\Rightarrow 27)$ 

### **Per ripristinare tutte le impostazioni predefinite di fabbrica.**

- **h** Resettare l'unità come seque:
- ① Mentre l'unità è accesa

Tenere premuti contemporaneamente [≜] sull'unità principale e il tasto [0] sul telecomando per più di 5 secondi.

- Il LED POWER inizia a lampeggiare, e sullo schermo viene visualizzata l'indicazione "00 RET".
- ② Premere ripetutamente [ ] (destra) sul telecomando finché sullo schermo non viene visualizzato "08 FIN".
- ③ Tenere premuto [OK] per almeno 5 secondi.

### **Il telecomando non funziona correttamente.**

Cambiare le batterie nel telecomando.  $(\Rightarrow 5)$  $(\Rightarrow 5)$ 

### **Altri prodotti Panasonic rispondono a questo telecomando.**

**K** Modificare il codice del telecomando degli altri dispositivi Panasonic su un codice diverso da 1.

### **Questa unità si spegne automaticamente.**

Per risparmiare elettricità, l'unità viene spenta automaticamente a seconda dei media se non viene premuto nessun pulsante per circa 20 minuti quando non è in riproduzione (come quando è in pausa o visualizza il menu, visualizza foto, ecc.).

#### **Avete dimenticato il vostro password. Volete cancellare il livello di interdizione della visione**

### **scelto.**

- $\triangleright$  Vengono ripristinati i valori predefiniti in fabbrica per il livello di protezione.
- ① Mentre l'unità è accesa

Tenere premuti contemporaneamente [≜] sull'unità principale e il tasto [0] sul telecomando per più di 5 secondi.

- Il LED POWER inizia a lampeggiare, e sullo schermo viene visualizzata l'indicazione "00 RET".
- ② Premere ripetutamente [ ] (destra) sul telecomando finché sullo schermo non viene visualizzato "03 VL".
- ③ Premere [OK].

### **Lo schermo della televisione diventa nero.**

- $\blacktriangleright$  Nei seguenti casi, viene effettuata l'autenticazione HDMI e viene visualizzata una schermata nera:
	- Quando "Output 24p" è impostato su "Automatico". – Quando la visualizzazione passa da 2D a 3D.
	- Quando si interrompe la riproduzione in formato 4K visualizzando un'altra schermata, compreso il menu HOME.

### **Questa unità non riconosce correttamente il collegamento USB.**

- ▶ Scollegare e ricollegare il cavo USB. Se ancora il collegamento non viene riconosciuto, spegnere e riaccendere questa unità.
- $\triangleright$  È possibile che i dispositivi USB non vengano riconosciuti dall'unità quando per il collegamento si utilizza :
	- un hub USB
	- una prolunga USB
- $\triangleright$  Se si collega un hard disk USB a questa unità, utilizzare il cavo USB in dotazione all'hard disk.
- $\triangleright$  Se l'hard disk USB non viene riconosciuto, potrebbe non ricevere alimentazione elettrica. Alimentarlo da una fonte esterna.

## Immagine

### **Le immagini trasmesse da questa unità non vengono visualizzate sul televisore o sono distorte.**

- $\triangleright$   $\dot{\mathsf{E}}$  stata selezionata una risoluzione errata in "Formato" video". Ripristinare le impostazioni come segue:
- I dispositivi connessi vengono modificati. Reimpostare le impostazioni come segue:
- ① Mentre l'unità è accesa Tenere premuti contemporaneamente [ $\triangle$ ] sull'unità principale e il tasto [8] sul telecomando per più di 5 secondi.
- $(2)$  Impostare nuovamente la voce. ( $\Rightarrow$  [23\)](#page-22-6)
	- Quando l'audio Dolby Digital Plus, Dolby TrueHD, e DTS-HD® non vengono riprodotti correttamente, selezionare "Sì" in "Impostazioni predefinite" ( [27\)](#page-26-4) ed effettuare le impostazioni corrette.
	- "Uscita 4K(50p/60p)" verrà impostato su "Off". Impostare di nuovo le impostazioni corrette.  $(\Rightarrow 23)$  $(\Rightarrow 23)$
- **>** Dischi PAL non possono essere visualizzati correttamente su una televisione NTSC.
- $\triangleright$  Quando "Metodo riproduzione disco 3D" nel menu Setup è impostato su "Automatico", con alcuni metodi di collegamento è possibile che le immagini non vengano trasmesse. Dopo aver rimosso il disco da questa unità, selezionare "Imp. pr. di ripr." nel menu Setup, quindi selezionare "Riproduzione 2D" nella schermata delle impostazioni visualizzata quando si riproducono dischi 3D. ( $\Rightarrow$  [25\)](#page-24-0)
- Quando il segnale in uscita è a 4K, con alcuni cavi HDMI è possibile che le immagini risultino distorte. Usare un cavo HDMI che supporta 18 Gbps.

### **Il video non viene trasmesso in 4K o in alta definizione.**

- ▶ Controllare che "Formato video" nel menu Setup sia impostato correttamente.  $(\Rightarrow 23)$  $(\Rightarrow 23)$
- h Verificare il cavo HDMI, le relative connessioni e la compatibilità dell'input video del televisore.
- $\triangleright$  Per riprodurre immagini in formato 4K, collegare il cavo HDMI ad un terminale compatibile con 4K del dispositivo collegato.  $( \Rightarrow 10)$  $( \Rightarrow 10)$
- ▶ Per visualizzare immagini in 4K (50p/60p) con il televisore compatibile con 4K collegato, impostare "Uscita 4K(50p/60p)" su "4K(50p/60p) 4:4:4" o  $4K(50p/60p)$  4:2:0". ( $\Rightarrow$  [23\)](#page-22-3)
- $\triangleright$  Se "Uscita 4K(50p/60p)" è impostato su "4K(50p/60p) 4:4:4", verificare che il cavo HDMI collegato supporti 18 Gbps.  $( \Rightarrow 10, 23)$  $( \Rightarrow 10, 23)$  $( \Rightarrow 10, 23)$  $( \Rightarrow 10, 23)$  $( \Rightarrow 10, 23)$
- $\triangleright$  Quando l'unità è collegata a un televisore che supporta formati fino a 4K(50p/60p) 4:2:0 o "Uscita 4K(50p/60p)" è impostato su "4K(50p/60p) 4:2:0", il materiale registrato in 4K(50p/60p) non può essere trasmesso in 4K/HDR.

Per riprodurre del materiale registrato in 24p, impostare "Output 24p" su "Automatico".  $(\Rightarrow 23)$  $(\Rightarrow 23)$ 

### **Impossibile riprodurre un video in qualità HDR anche se è collegato un televisore compatibile con HDR.**

- $\triangleright$  Quando è collegata a un dispositivo o a un terminale che non supporta HDR, questa unità applica la conversione della gamma dinamica ai segnali HDR per riprodurli. A seconda del disco, potrebbe tuttavia non essere possibile riprodurre il contenuto con una risoluzione 2K o ottenere una riproduzione corretta.  $(\Rightarrow$  [18\)](#page-17-0)
- $\triangleright$  A seconda del contenuto, il video potrebbe non essere riprodotto in qualità in HDR dal televisore in uso.

Impostare "Uscita HDR/Gamma colore" su "HDR/  $BT.2020$  (Auto)". ( $\Rightarrow$  [24\)](#page-23-2)

### **Il video 3D non viene trasmesso.**

- Collegare un dispositivo compatibile con il 3D (ad es. televisore e amplificatore/ricevitore).
- $\blacktriangleright$  Quando si collega un amplificatore/ricevitore non compatibile con il 3D tra questa unità e un televisore, il video in 3D non viene trasmesso.  $( \Rightarrow 12)$  $( \Rightarrow 12)$
- ▶ Confermare le impostazioni su questa unità e sul televisore per il 3D. ( $\Rightarrow$  [18\)](#page-17-2)

### **Il video 3D non viene trasmesso correttamente in formato 2D.**

- h Selezionare "Imp. pr. di ripr." nel menu Setup, quindi selezionare "Riproduzione 2D" nella schermata delle impostazioni visualizzata quando si riproducono dischi 3D. ( $\Rightarrow$  25. "Metodo riproduzione disco 3D")
- $\blacktriangleright$  I dischi contenenti titoli registrati con Side by side (configurazione a doppio schermo) che possono essere visti in 3D vengono riprodotti come specificato dalle impostazioni sul televisore.

### **Viene visualizzata una banda nera attorno ai margini dello schermo.**

Il formato dello schermo è anomalo.

h Regolare l'impostazione del formato sul televisore.

### **La luminosità dello schermata cambia automaticamente.**

h Mentre si utilizza la funzione HDR10+ e **UB450** Dolby Vision la luminosità della schermata verrà automaticamente regolata sul livello più appropriato per la scena.

# Audio

### **Non è possibile cambiare audio.**

- ▶ L'audio non si attiva se "Uscita Audio Digitale" è impostato su "Bitstream" o "On"\*. Impostare "Uscita Audio Digitale" su "PCM" o "Off"\*. (→ [24\)](#page-23-3)
- \* Per "Modalità uscita DSD".

### **Non è possibile ascoltare l'audio desiderato.**

- h Verificare i collegamenti e le impostazioni "Uscita Audio Digitale".  $( \Rightarrow 11, 24)$  $( \Rightarrow 11, 24)$  $( \Rightarrow 11, 24)$  $( \Rightarrow 11, 24)$  $( \Rightarrow 11, 24)$
- > UB450 Per emettere l'audio da un dispositivo collegato con un cavo HDMI, impostare "Uscita audio HDMI" su "On" nel menu Setup. (→ [24\)](#page-23-3)
- > UB450 Quando si collega questa unità a un televisore tramite HDMI VIDEO OUT e a un amplificatore/ricevitore tramite HDMI AUDIO OUT, impostare "Modo Uscita HDMI(VIDEO)" su "Automatico (Solo Video/Video+Audio)". (→ [11](#page-10-1), [23\)](#page-22-2)

### **Non si sente l'audio.**

- > **UB450** Per trasmettere l'audio usando il terminale COAXIAL, impostare correttamente "Downsampling COAXIAL".  $(\Rightarrow 25)$  $(\Rightarrow 25)$
- h Vedere "Collegamento ad un amplificatore/ricevitore"  $(\Rightarrow$  [11](#page-10-1) - [12\)](#page-11-0) per controllare le impostazioni di uscita audio adatte ai collegamenti del proprio dispositivo.

**UB450** Nei seguenti casi, l'audio non viene trasmesso dai terminali indicati di seguito:

- y **Terminale HDMI VIDEO OUT**
- Quando un dispositivo è collegato al terminale HDMI AUDIO OUT e "Modo Uscita HDMI(VIDEO)" è impostato su "Automatico (Solo Video/ Video+Audio)"  $( \Rightarrow 23)$  $( \Rightarrow 23)$
- Quando "Uscita audio HDMI" in "Uscita Audio Digitale" è impostato su "Off" (→ [24\)](#page-23-3)
- y **Terminale HDMI AUDIO OUT**
- Quando "Uscita audio HDMI" in "Uscita Audio Digitale" è impostato su "Off" ( $\Rightarrow$  [24\)](#page-23-3)

# Riproduzione

### **Il disco non può essere riprodotto.**

- $\blacktriangleright$  Il disco è sporco. ( $\Leftrightarrow$  [5\)](#page-4-2)<br> $\blacktriangleright$  Il disco non è finalizzato
- $\blacktriangleright$  Il disco non è finalizzato. ( $\Leftrightarrow$  [7\)](#page-6-1)<br>  $\blacktriangleright$  A seconda del disco Ultra HD B
- h A seconda del disco Ultra HD Blu-ray, potrebbe non essere possibile procedere alla riproduzione se questa unità non è connessa a Internet.

### **Le immagini fisse (JPEG) non vengono riprodotte normalmente.**

 $\triangleright$   $\dot{\mathsf{E}}$  possibile che le immagini modificate sul PC, come quelle in formato Progressive JPEG, non siano riproducibili.

### **Non si può riprodurre BD-Live.**

- Confermare che questa unità è collegata ad Internet a banda larga.  $( \Rightarrow 13)$  $( \Rightarrow 13)$
- h Confermare le impostazioni di "BD-Live Internet Access".  $(\Rightarrow 26)$  $(\Rightarrow 26)$
- Controllare che un dispositivo USB sia collegato alla porta USB.  $(\Rightarrow 9)$  $(\Rightarrow 9)$

## Rete

### **Non è possibile collegarsi alla rete.**

- h Effettuare il collegamento alla rete e le impostazioni.  $(\Rightarrow 13, 14, 26)$  $(\Rightarrow 13, 14, 26)$  $(\Rightarrow 13, 14, 26)$  $(\Rightarrow 13, 14, 26)$  $(\Rightarrow 13, 14, 26)$  $(\Rightarrow 13, 14, 26)$
- Controllare le istruzioni d'uso dei singoli dispositivi e collegarli correttamente.

### Messaggi sullo schermo

### **Contenuto disco non compatibile.**

 $\triangleright$   $\dot{E}$  stato inserito un disco non compatibile.

### **Impossibile leggere questo file.**

> Si è cercato di riprodurre un video non compatibile.

#### **Disco non compatibile.**

- $\triangleright$   $\dot{\mathsf{E}}$  stato inserito un disco non compatibile.
- $\blacktriangleright$  Il disco potrebbe essere capovolto.

### 8 **Quest'operazione non può essere eseguita ora.**

h Alcune operazioni (rallentatore all'indietro, ecc.) non sono supportate dall'unità.

### **Indirizzo IP non impostato.**

▶ "Indirizzo IP/Impostazioni DNS"  $\Rightarrow$  "Impostazioni avanzate" → "Indirizzo IP" è "---. ---. ---. ---". Impostare "Indirizzo IP", "Subnet mask", e "Indirizzo Gateway". (Se necessario selezionare l'ottenimento automatico dell'indirizzo.)

# <span id="page-31-0"></span>LED POWER

Quando il LED POWER lampeggia in un momento diverso dall'accensione o dallo spegnimento di questa unità, controllare il messaggio visualizzato sullo schermo del televisore. Se sullo schermo del televisore non viene visualizzato un messaggio, determinare il tipo di errore verificando come sta lampeggiando il LED POWER.

I simboli indicano i seguenti stati: Lampeggiante  $\ddot{}$ Spento Ripetizione  $\cdots$ 

### $***+++$

### **(Lampeggiante)**

h Non è possibile riprodurre i dischi protetti da diritti d'autore.

Uno dei dispositivi collegati a questa unità (TV, amplificatore, ecc.) non supporta la protezione dei diritti d'autore.

### +++--+++--------

#### **(Lampeggia 3 volte)**

> Non è possibile riprodurre il disco in uso perché le informazioni sul copyright non sono valide.

# <span id="page-32-0"></span>Dati tecnici

# <span id="page-32-2"></span>**Generale**

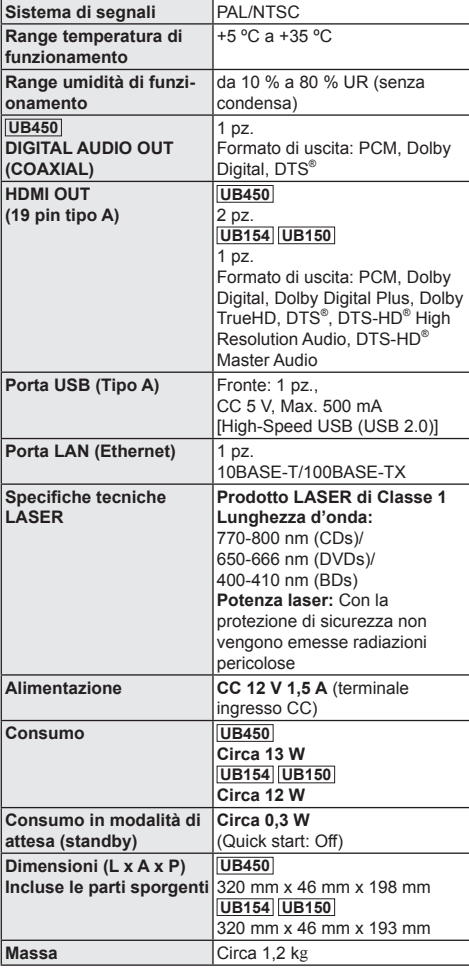

• Le specifiche sono soggette a variazioni senza preavviso.

# <span id="page-32-1"></span>Formato file

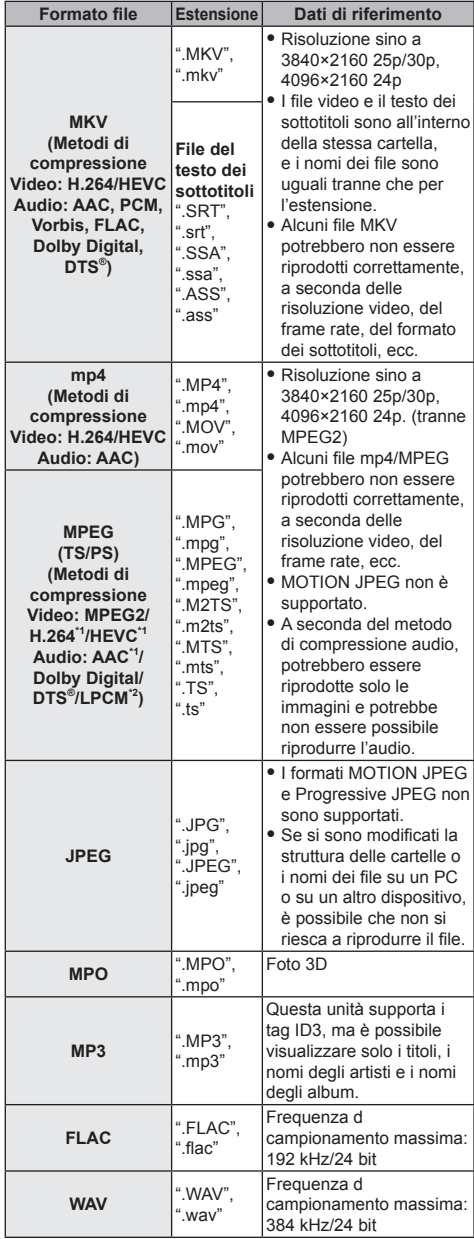

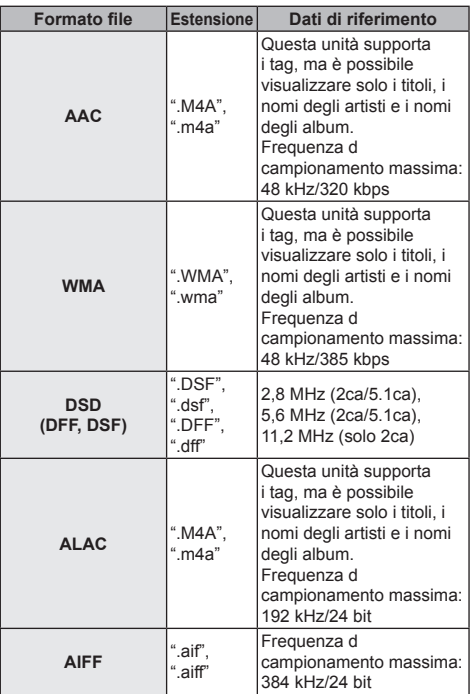

\*1 Solo TS

\*2 Solo PS

- Con certi stati di registrazione e certe strutture di cartelle. l'ordine di riproduzione può essere diverso oppure può non essere possibile la riproduzione stessa.
- È possibile visualizzarefino a 10.000 file e 300 cartelle come dati riproducibili in ciascuna cartella a prescindere dal loro formato.

(anche quando è visualizzato il menu di riproduzione delle immagini, ad esempio, se una cartella del menu contiene video e file musicali riproducibili, anche questi sono conteggiati come dati riproducibili.)

## Informazioni sull'audio

L'uscita audio varia a seconda delle impostazioni dell'unità **UB450** e dei terminali collegati all'amplificatore/ ricevitore.  $\overline{(\Rightarrow 24, \degree}$  $\overline{(\Rightarrow 24, \degree}$  $\overline{(\Rightarrow 24, \degree}$ Uscita Audio Digitale")

y Il numero di canali elencati è il numero massimo possibile di canali d'uscita quando l'unità è collegata a un amplificatore/ricevitore compatibile con il rispettivo formato audio.

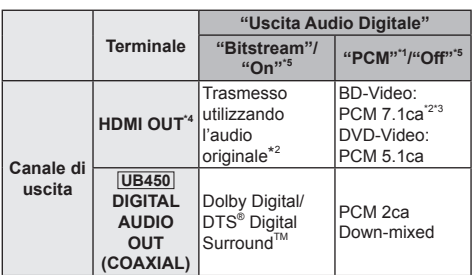

- \*1 **UB154 UB150** Il numero massimo possibile di canale per il suono in formato Dolby è 2ca PCM.
- \*2 Quando "Audio secondario BD-Video" è impostato su "On", i segnali audio in uscita saranno in formato Dolby Digital, DTS® Digital SurroundTM o 5.1ca PCM. Tuttavia, durante la riproduzione di BD-Video senza audio secondario o suoni di navigazione, l'audio viene riprodotto secondo il formato originale.
- \*3 L'uscita dell'audio è amplificata da 5.1ca o 6.1ca a 7.1ca a seconda delle specifiche DTS, Inc.
- \*4 Quando "DTS Neo:6" è impostato su "Cinema" o "Musica", l'audio in formato 2ca (2.1ca) può essere convertito in formato 7ca (7.1ca) prima di essere trasmesso.  $(\Rightarrow 25)$  $(\Rightarrow 25)$
- \*5 Per "Modalità uscita DSD".

### <span id="page-34-0"></span>**UB450** Formati supportati da Network Contents Playback

Quando questa unità funziona come client Network Contents, è possibile riprodurre i seguenti contenuti.

- Non è possibile riprodurre i formati file che non sono supportati dal proprio server Network Contents\*.
- \* Server compatibile DLNA, ecc.

### **Video**

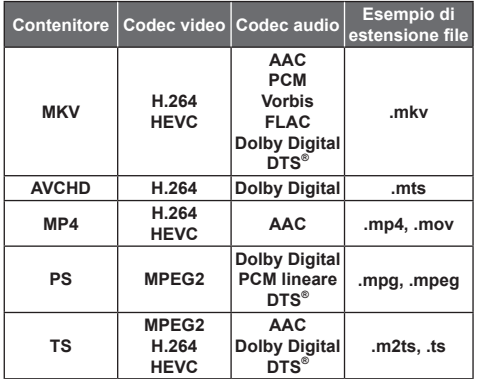

#### **Foto**

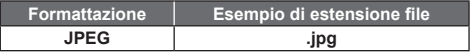

### **Audio**

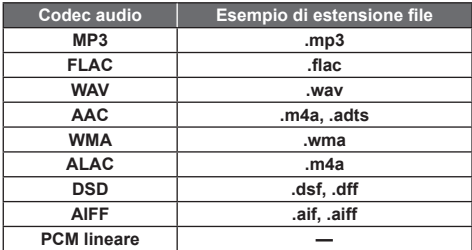

• A seconda del server, è possibile riprodurre contenuti diversi da quelli sopraindicati.

# <span id="page-34-1"></span>Lista dei codici di lingua

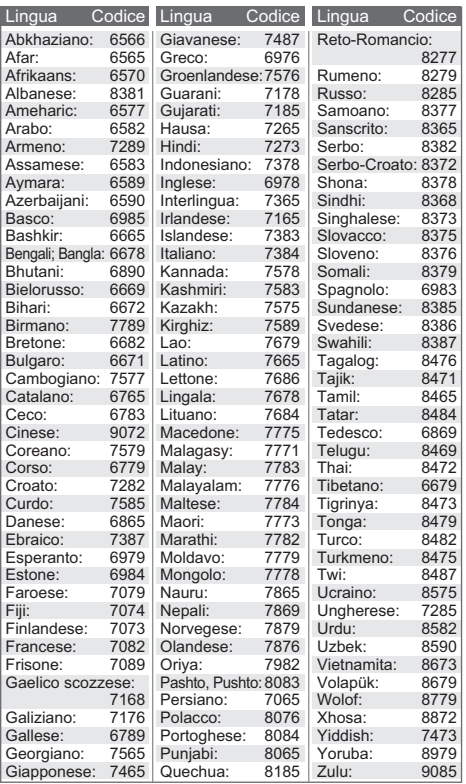

## Visualizzazione lista lingue

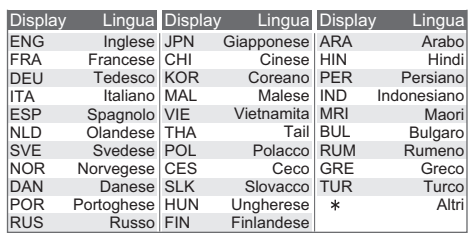

# <span id="page-35-0"></span>Licenze

"AVCHD", "AVCHD 3D", "AVCHD Progressive" e "AVCHD 3D/ Progressive" sono marchi commerciali di Panasonic Corporation e Sony Corporation.

Java è un marchio registrato di Oracle e/o di sue affiliate.

Dolby, Dolby Audio, Dolby Vision, e il simbolo della doppia D sono marchi di Dolby Laboratories.

Per i brevetti DTS, vedere http://patents.dts.com.

Prodotto su licenza di DTS, Inc.

DTS, il Simbolo, DTS ed il Simbolo insieme, DTS-HD, ed il logo DTS-HD sono marchi registrati e/o marchi di DTS, Inc. negli Stati Uniti e/o in altri paesi.

© DTS, Inc. Tutti i diritti riservati.

The product with Hi-Res AUDIO logo is conformed to High-Resolution Audio standard defined by Japan Audio Society. This logo is used under license from Japan Audio Society.

I termini HDMI e HDMI High-Definition Multimedia Interface e il logo HDMI sono marchi o marchi registrati di HDMI Licensing Administrator, Inc. negli Stati Uniti e in altri paesi.

#### <AVC>

Questo prodotto è fornito in licenza in base alla licenza portafoglio brevetti AVC per uso personale di un consumatore o altri usi in cui non venga ricevuto compenso per (i) codificare video in conformità con lo standard AVC ("AVC Video") e/o (ii) decodificare video AVC codificato da un consumatore nell'ambito di un'attività personale e/o ottenuto da un fornitore video provvisto di licenza per fornire video AVC. Non viene concessa alcuna licenza, neanche implicitamente, per nessun altro uso. È possibile ottenere informazioni aggiuntive da MPEG LA, L.L.C.

Vedere http://www.mpegla.com

<VC-1>

Questo prodotto è fornito in licenza in base alla Licenza Portafoglio Brevetti VC-1 per uso personale e non commerciale da parte di un consumatore per (i) codificare video in conformità con lo standard VC-1 ("VC-1 Video") e/o (ii) decodificare video VC-1 codificato da un consumatore nell'ambito di un'attività personale e non commerciale e/o ottenuto da un fornitore di video munito di licenza per fornire VC-1 Video. Non viene concessa alcuna licenza, neanche implicitamente, per nessun altro uso. È possibile ottenere informazioni aggiuntive da MPEG LA, L.L.C. Vedere http://www.mpegla.com

"DVD Logo" è un marchio di DVD Format/Logo Licensing Corporation.

Windows è un marchio o un marchio registrato della Microsoft Corporation negli Stati Uniti e in altri paesi.

Adobe è un marchio o marchio registrato di Adobe Systems Incorporated negli Stati Uniti e/o in altri paesi.

Il logo HDR10+TM è un marchio di HDR10+ Technologies, LLC.

Copyright 2004-2014 Verance Corporation. CinaviaTM è un marchio commerciale di Verance Corporation. Protetto dal brevetto statunitense 7.369.677 e da brevetti mondiali rilasciati e in corso di registrazione su licenza di Verance Corporation. Tutti i diritti riservati.

Questo prodotto incorpora il seguente software:

- (1) software sviluppato indipendentemente da o per Panasonic Corporation,
- (2) software di proprietà di terzi e concesso in licenza a Panasonic Corporation,
- (3) software concesso su licenza GNU General Public License, Version 2.0 (GPL V2.0),
- (4) software concesso su licenza GNU LESSER General Public License, Version 2.1 (LGPL V2.1) e/o,
- (5) software open source diverso dal software concesso su licenza GPL V2.0 e/o LGPL V2.1.

Il software inserito nelle categorie (3) - (5) viene distribuito con l'auspicio che possa essere utile, ma SENZA ALCUNA GARANZIA, compresa qualsiasi garanzia implicita di COMMERCIABILITÀ o di IDONEITÀ PER UNO SCOPO PARTICOL ARE

A questo riguardo consultare i termini e le condizioni dettagliate visualizzate nel menu Impostazioni Lettore.

Almeno tre (3) anni dopo la consegna di questo prodotto, Panasonic darà a qualsiasi parte terza che ci contatti come sotto indicato una copia completa in linguaggio macchina del corrispondente codice sorgente coperto dalla licenza GPL V2.0, dalla licenza LGPL V2.1 o da altre licenze che prevedono tale obbligo, ad un prezzo non superiore al costo della distribuzione fisica del codice sorgente, oltre all'avviso sui diritti d'autore. Informazioni di contatto: oss-cd-request@gg.jp.panasonic.com Il codice sorgente e l'avviso sui diritti d'autore sono anche disponibili gratuitamente sul sito Web indicato sotto. https://panasonic.net/cns/oss/

#### (1) MS/WMA

Questo prodotto è protetto da certi diritti di proprietà intellettuali della Microsoft Corporation e di terze parti. L'uso o la distribuzione di tale tecnologia fuori di questo prodotto sono proibiti senza una licenza dalla Microsoft o da una consociata Microsoft autorizzata e terze parti.

- (2) MS/PlayReady/Etichettatura del prodotto finale Questo prodotto è protetto da determinati diritti di proprietà intellettuale di cui è titolare Microsoft. L'utilizzo o la distribuzione di questa tecnologia al di fuori del presente prodotto sono vietati a meno che non si disponga di una licenza concessa da Microsoft.
- (3) MS/PlayReady/Note per l'utilizzatore finale I proprietari dei contenuti utilizzano la tecnologia di accesso ai contenuti Microsoft PlayReady™ per tutelare i propri diritti di proprietà intellettuale, inclusi i contenuti oggetto di copyright. Questo dispositivo utilizza la tecnologia PlayReady per accedere a contenuti protetti con PlayReady o WMDRM. Se il dispositivo non applica le restrizioni sull'utilizzo del contenuto, i proprietari dei contenuti possono richiedere a Microsoft di revocare la possibilità del dispositivo di utilizzare contenuti protetti da PlayReady. La revoca non dovrà riguardare contenuti non protetti o protetti con altre tecnologie di accesso ai contenuti. I proprietari dei contenuti possono richiedere un upgrade di PlayReady per rendere accessibili i loro contenuti. Se si rifiuta un upgrade, non sarà possibile accedere ai contenuti che richiedono tale upgrade.
- (4) Vorbis, FLAC

È possibile visualizzare la licenze del software selezionando "Licenza software" nel menu Setup. ( [27\)](#page-26-5)

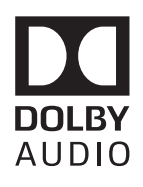

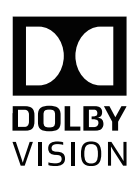

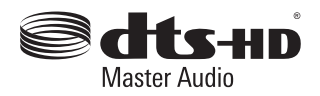

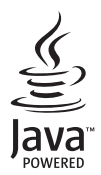

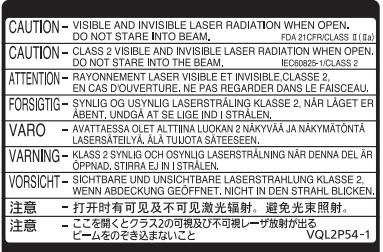

CLASS 1<br>LASER PRODUCT  $\circ$ 

(All'interno del prodotto)

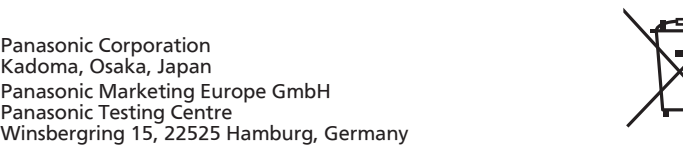

Panasonic Corporation **Web Site:** http://www.panasonic.com

Manufactured by: Panasonic Corporation Kadoma, Osaka, Japan

Importer for Europe: Panasonic Marketing Europe GmbH

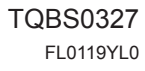

l. n Fr It

EU